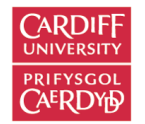

# ONLINE CONTENT CURATION TOOLS: TECHNOLOGY REVIEWS

**Duncan Cole and Richard Jones**

**Cardiff University School of Medicine**

### **SECTION 1: AT-A-GLANCE PLATFORM COMPARISONS**

There are myriad online content curation tools now available. We have selected a range of the most well-known platforms and piloted and assessed them as support tools for use in higher education. The list is not exhaustive, and will be updated periodically as we review additional platforms. The technology reviews should be read in conjunction with our Best Practice in Online Content Curation guidance, which includes introductory videos on the core concepts and tips on how to get started.

We have assessed each platform against a set of criteria. **Please note**: these are our personal views on the platforms as we have experienced them at the time of publication – you may disagree with our assessment, and the platforms may have been upgraded since our review. Please contact us if you think there are inaccuracies, broken links, etc. The assessment categories were scored out of 5, which we have colour-coded for ease of use:

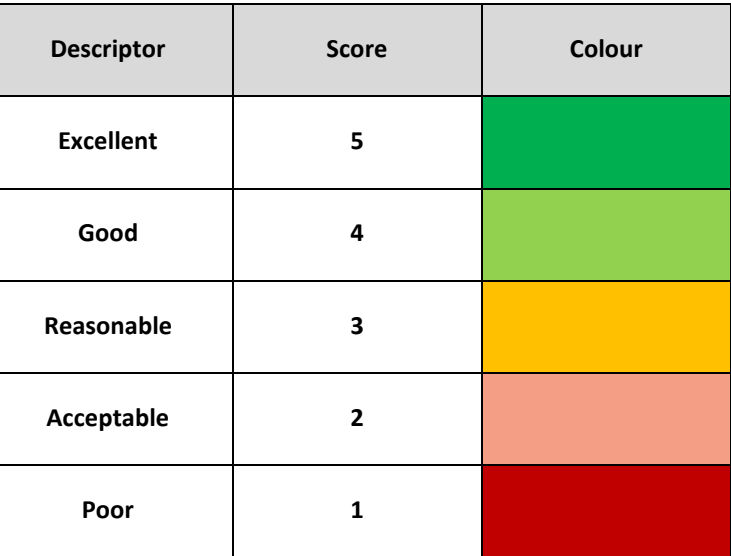

Additional commentary and discussion can be found in the more detailed reviews in Section 2.

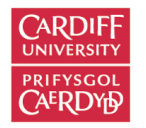

## KEY FEATURES

This section focusses on the main initial questions when assessing a platform for use. Internal/external refers to whether the platform is supported by Cardiff University (Internal) or not (External). **NON-CARDIFF UNVERSITY READERS PLEASE NOTE**: scores in the implementation domain are heavily influenced by whether Cardiff University specifically supports a platform; please take this into account when assessing a platform for your own use. Visibility refers to whether the content that is posted on the platform can be seen by anyone, i.e. it is public, or whether access can be restricted in any way, either to just yourself or a selected group of people. Licences are usually free for individuals, but there are often premium versions that cost; platforms with education licences are also highlighted. We have also provided links to the main website, but also to the help/introductory pages so you can easily access additional up-todate information. We have listed platforms in alphabetical order.

Please note: two platforms in the original review list, Del.icio.us and Storify, have now been withdrawn from use. This highlights the issues of sustainability in selecting your platform. Please take care and ensure you have a back-up and exit strategy!

<span id="page-1-0"></span>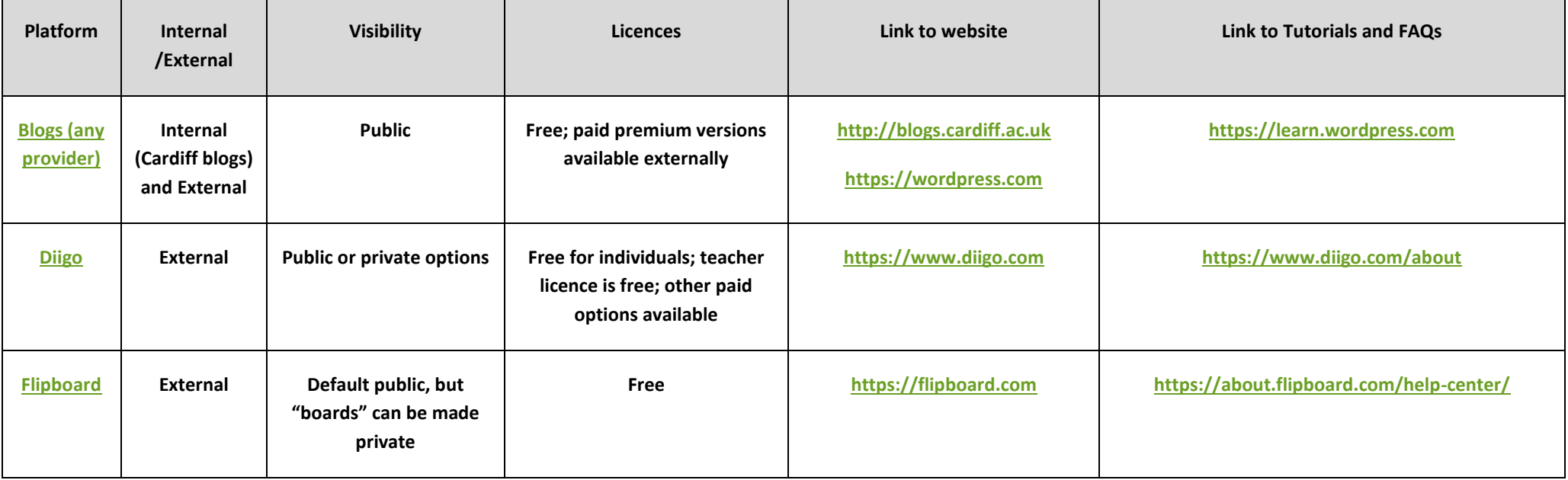

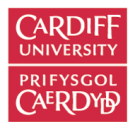

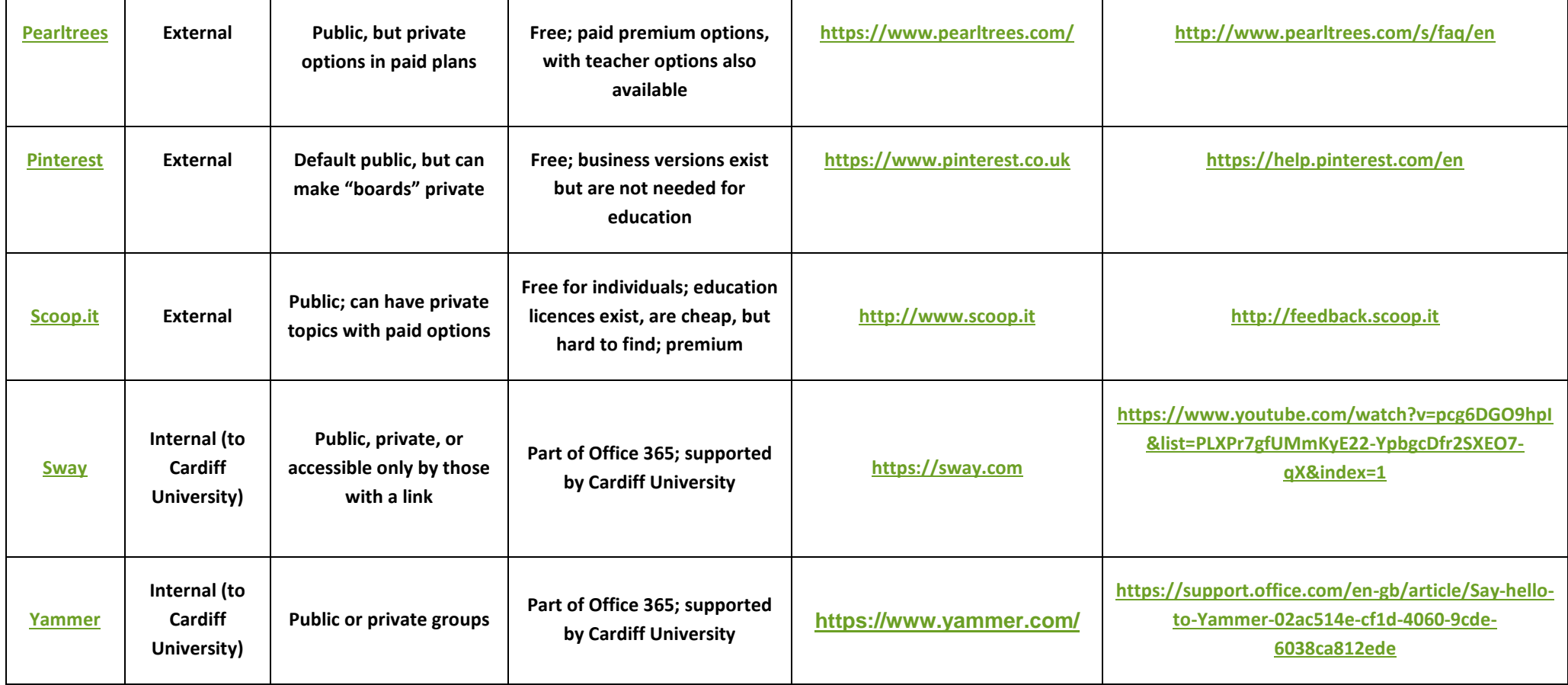

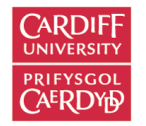

## USER INTERFACE

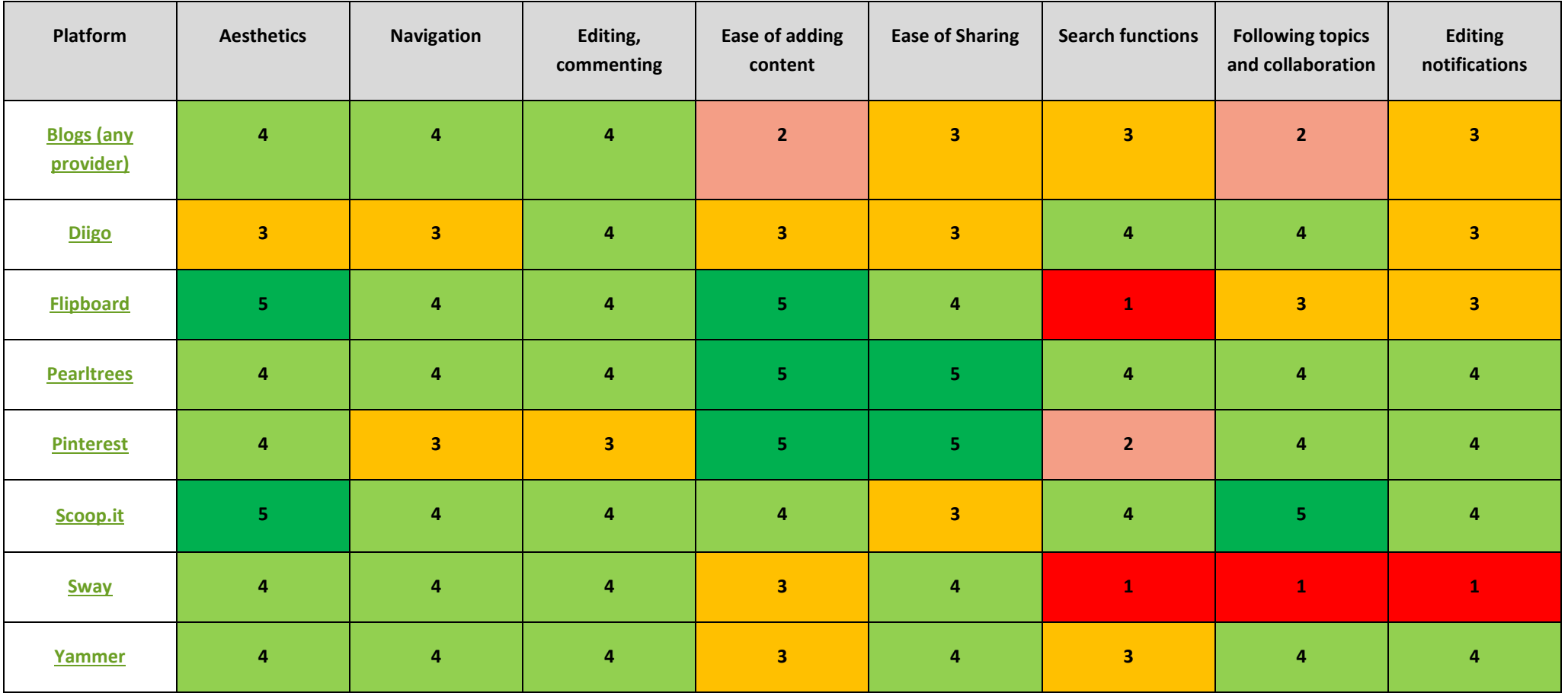

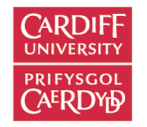

## IMPLEMENTATION

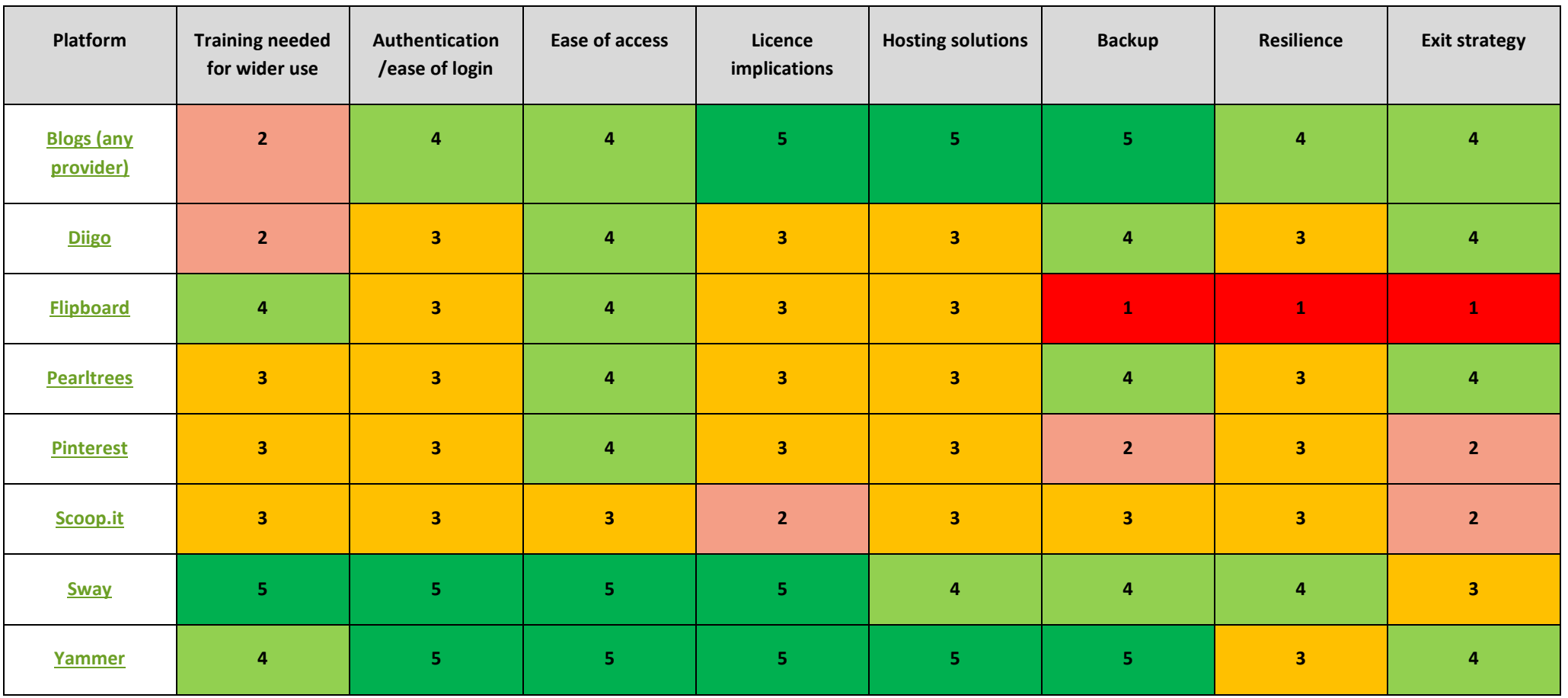

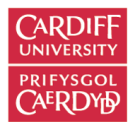

## <span id="page-5-0"></span>**SECTION 2: PLATFORM REVIEWS**

Within this section you will find detailed reviews of the curation platforms listed in the at-a-glance section. They follow the categories above, but with a commentary. All the pages are hyperlinked below, and from the at-a-glance section. The links at the end of each review will take you either to the at-a-glance section or back here.

Platforms:

- 1. [Blogs](#page-6-1)
- 2. [Diigo](#page-9-1)
- 3. [Flipboard](#page-12-1)
- 4. [Pearltrees](#page-12-1)
- 5. [Pinterest](#page-18-1)
- 6. [Scoopit](#page-21-1)
- 7. [Sway](#page-24-1)
- 8. [Yammer](#page-27-1)

<span id="page-6-0"></span>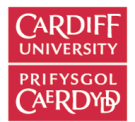

## <span id="page-6-1"></span>BLOGS (ANY PROVIDER)

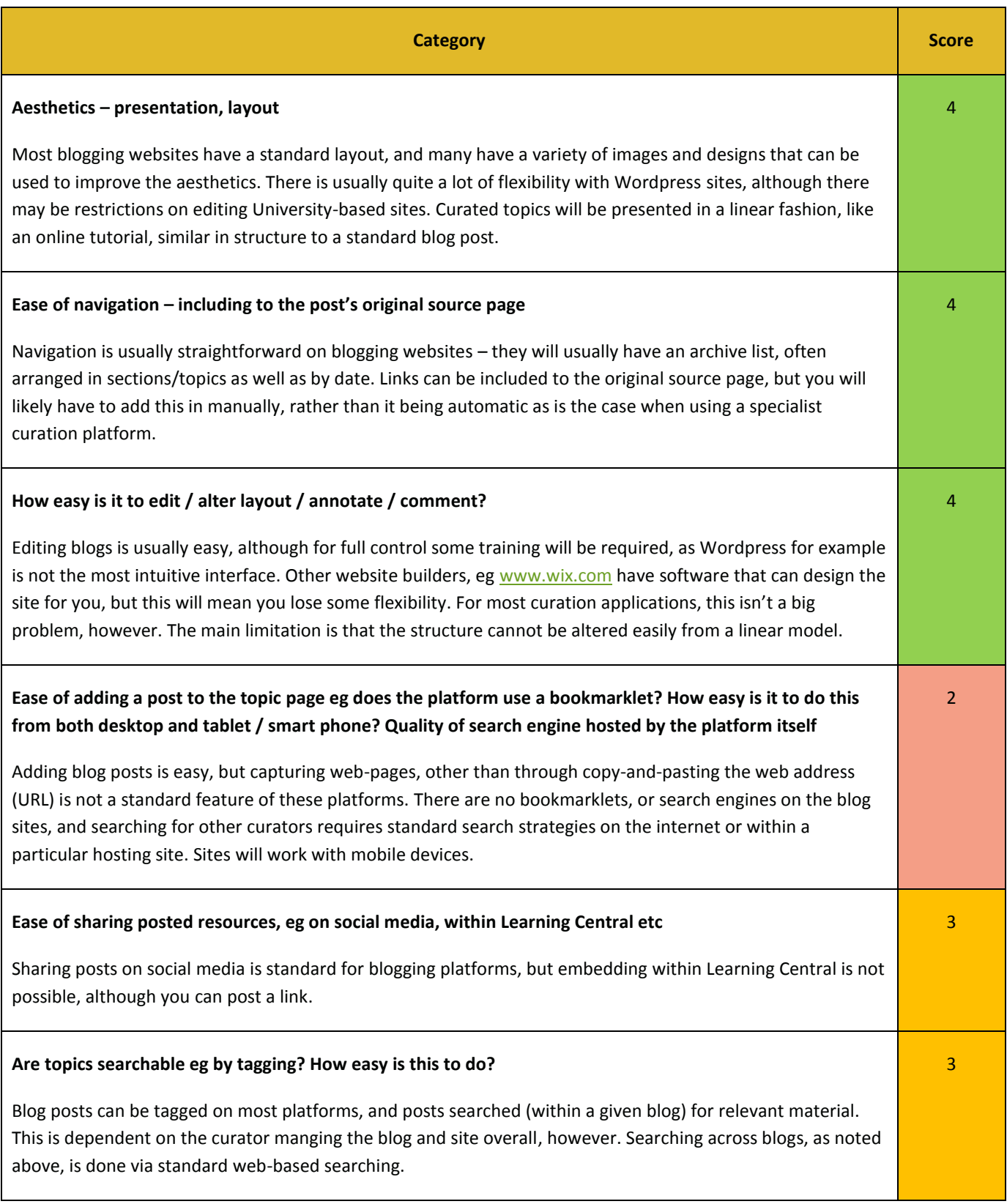

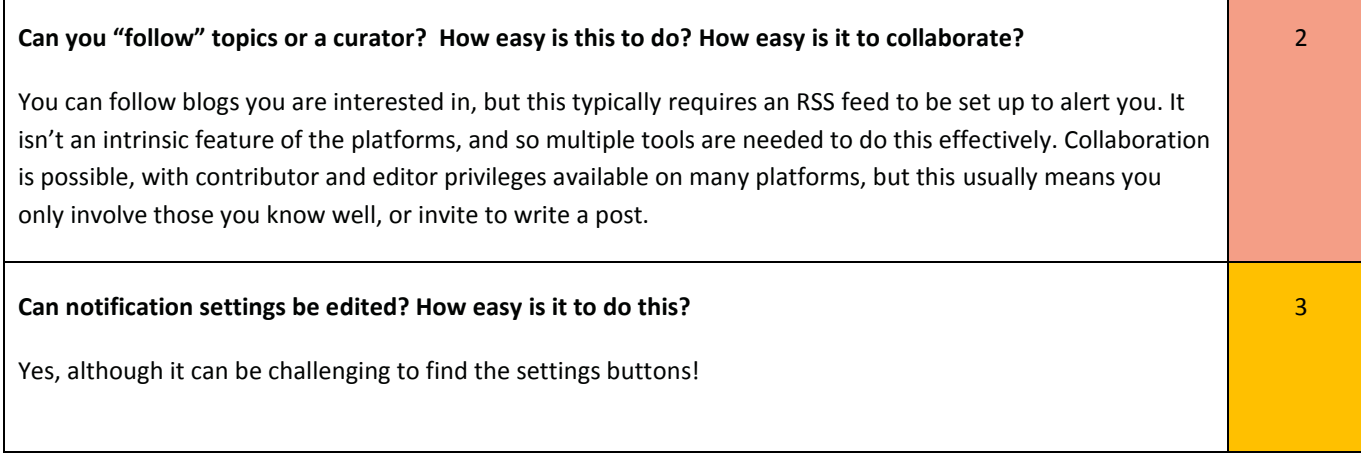

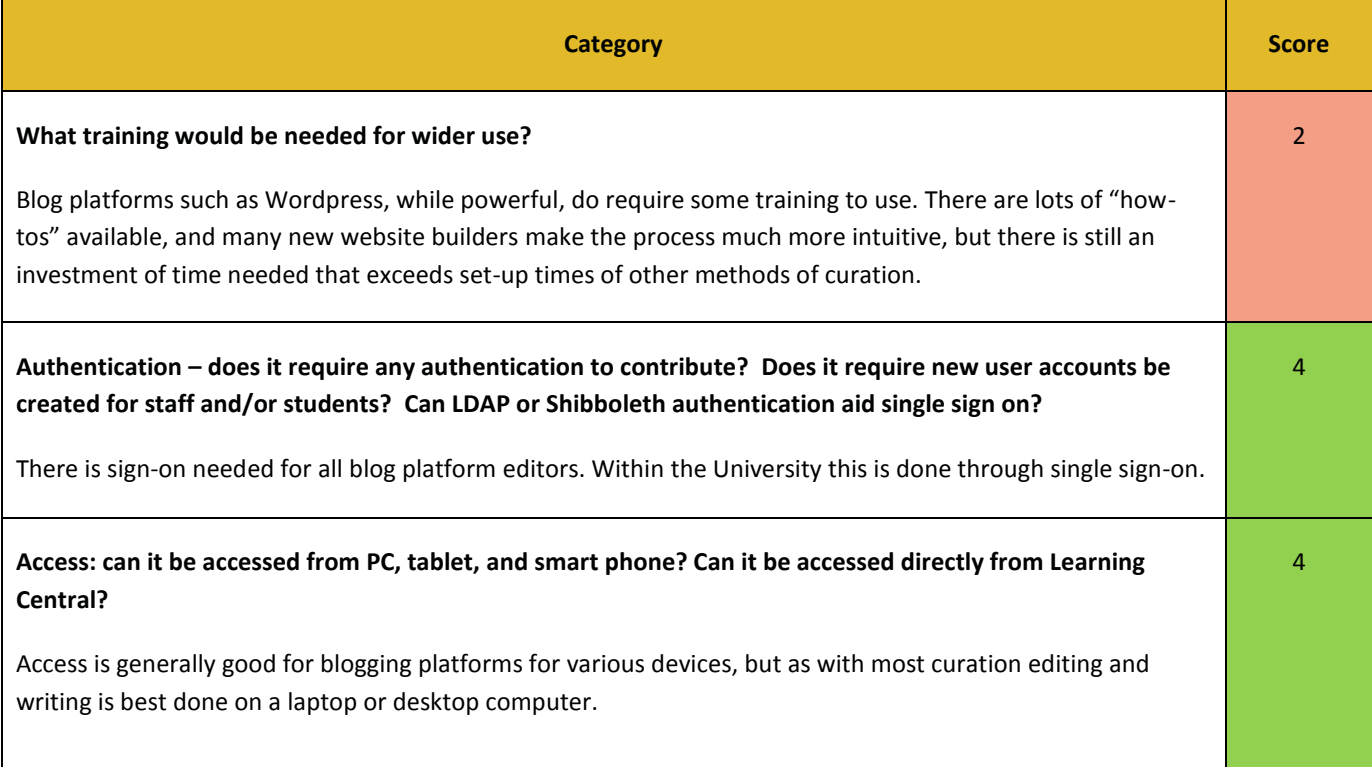

## **Implementation within institutions (e.g. Cardiff University) – managing the system**

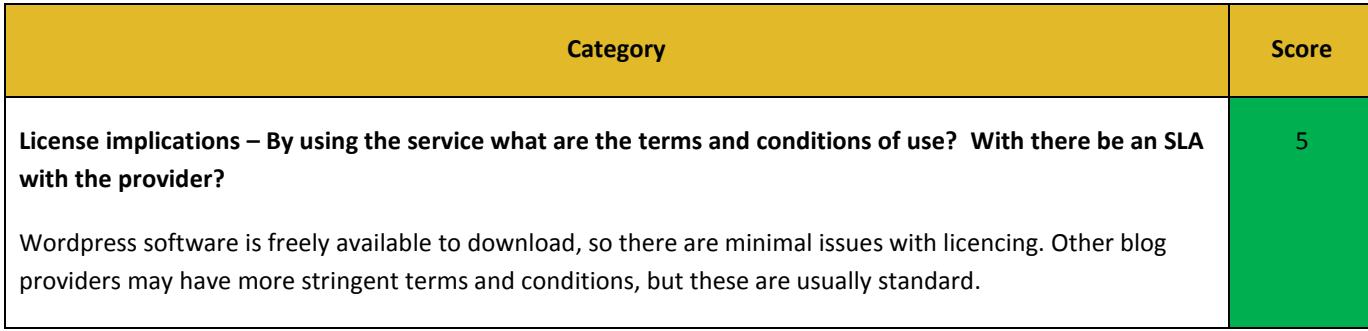

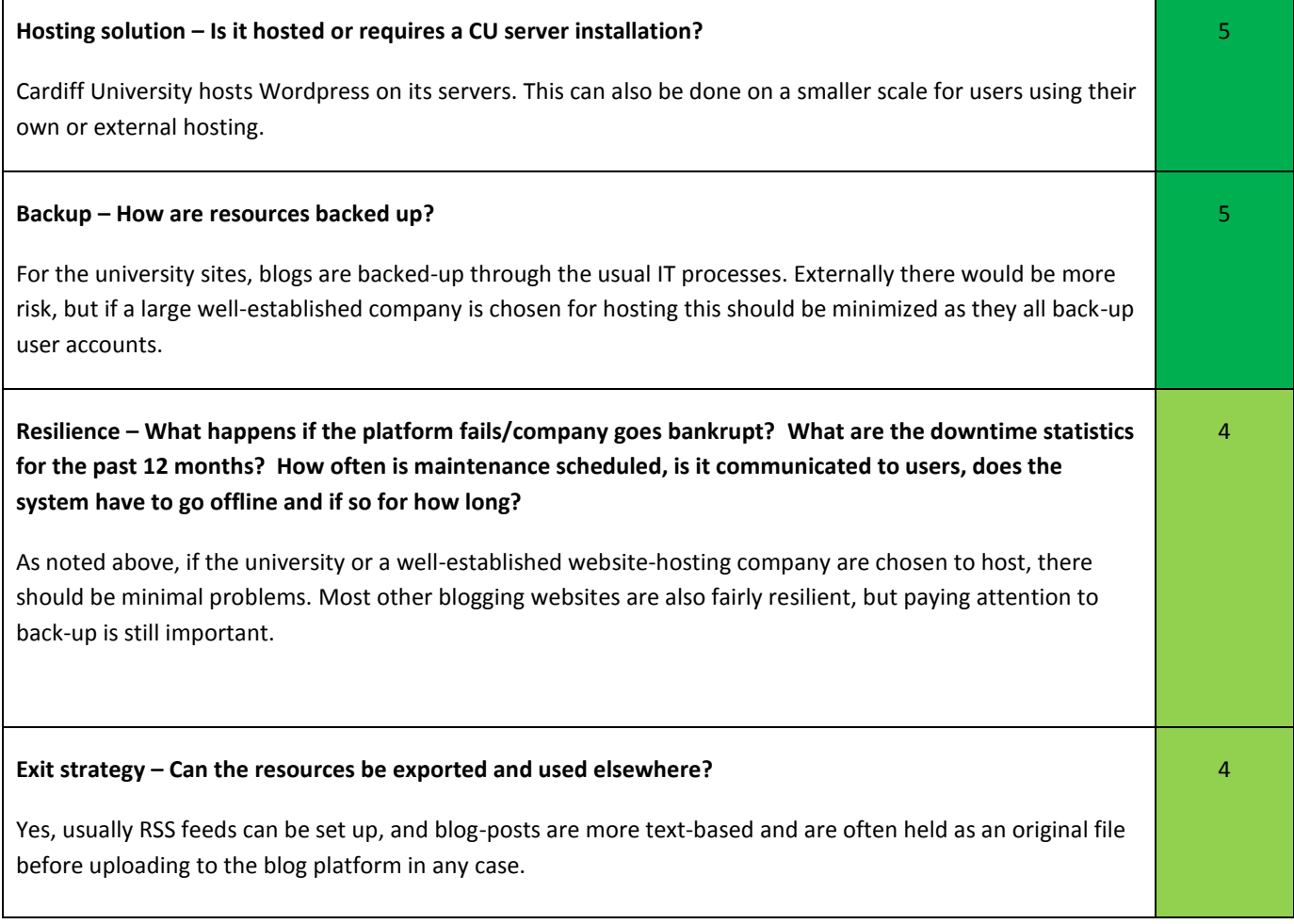

### **Other comments / issues arising during the evaluation:**

Blogging platforms are powerful tools, but are not set up with curation as the primary use. They can perform well if a linear structure is needed, but do not have the range of functionality of other platforms. They therefore work best for specific purposes, for example if you are putting together a tutorial-style collection, or wish to comment more extensively on a resource collection than is possible with other platforms.

Hyperlinks: [Return to At-a-glance comparisons](#page-1-0)

<span id="page-9-0"></span>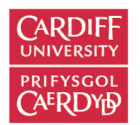

## <span id="page-9-1"></span>DIIGO

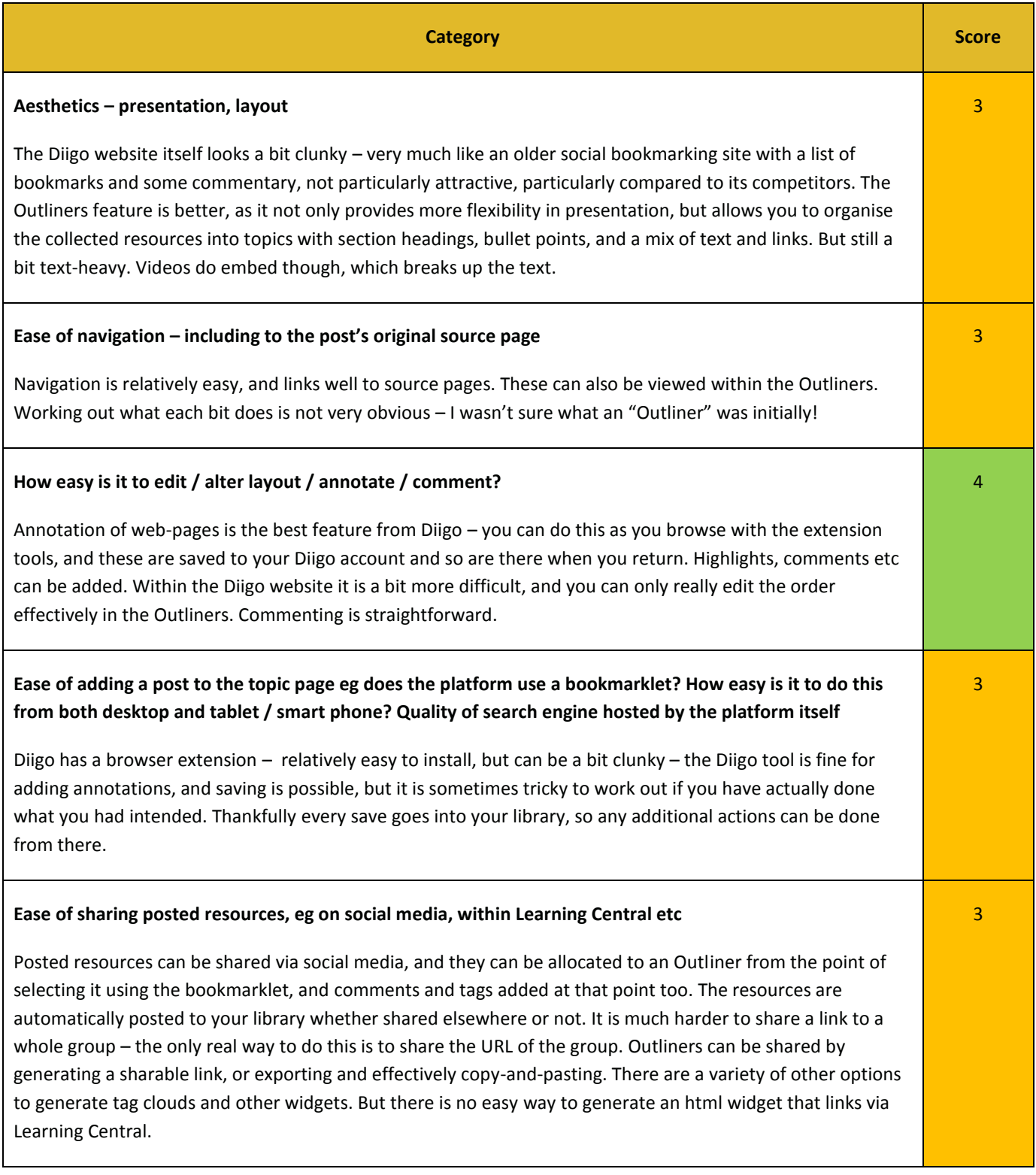

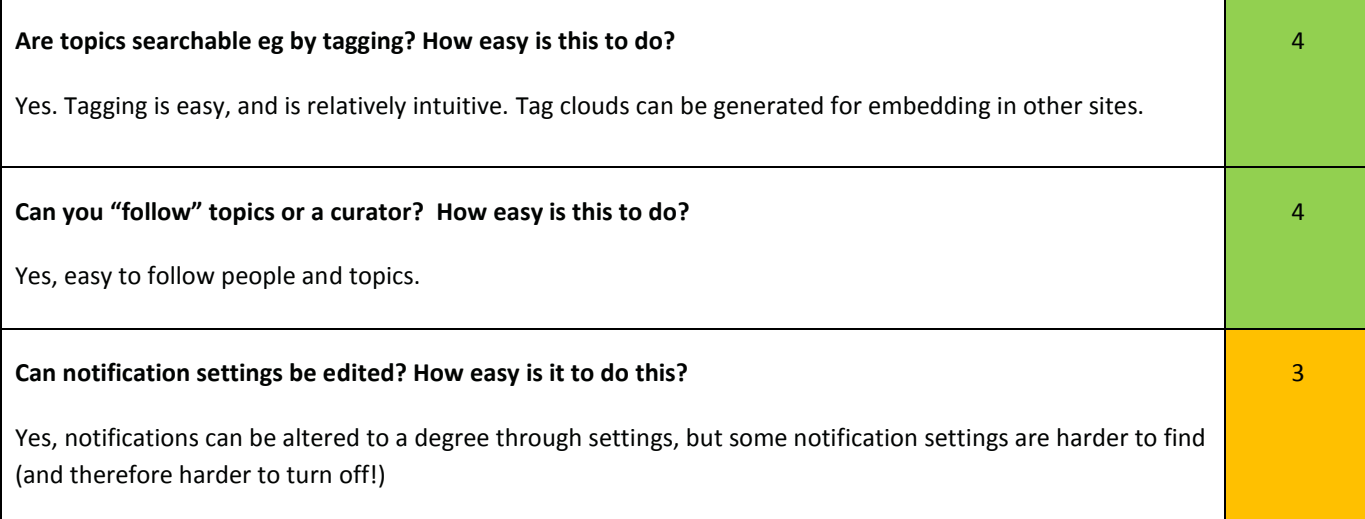

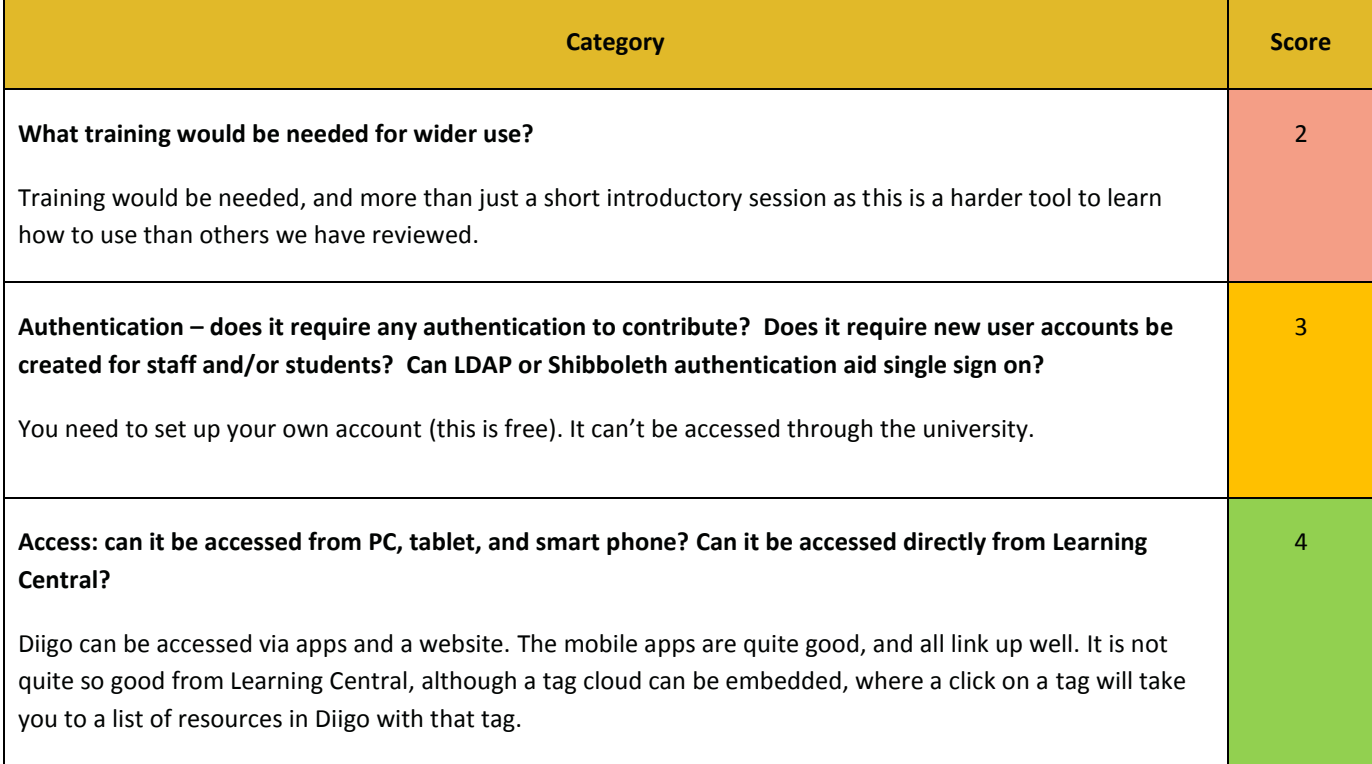

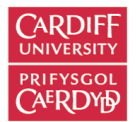

#### **Implementation within institutions (e.g. Cardiff University) – managing the system**

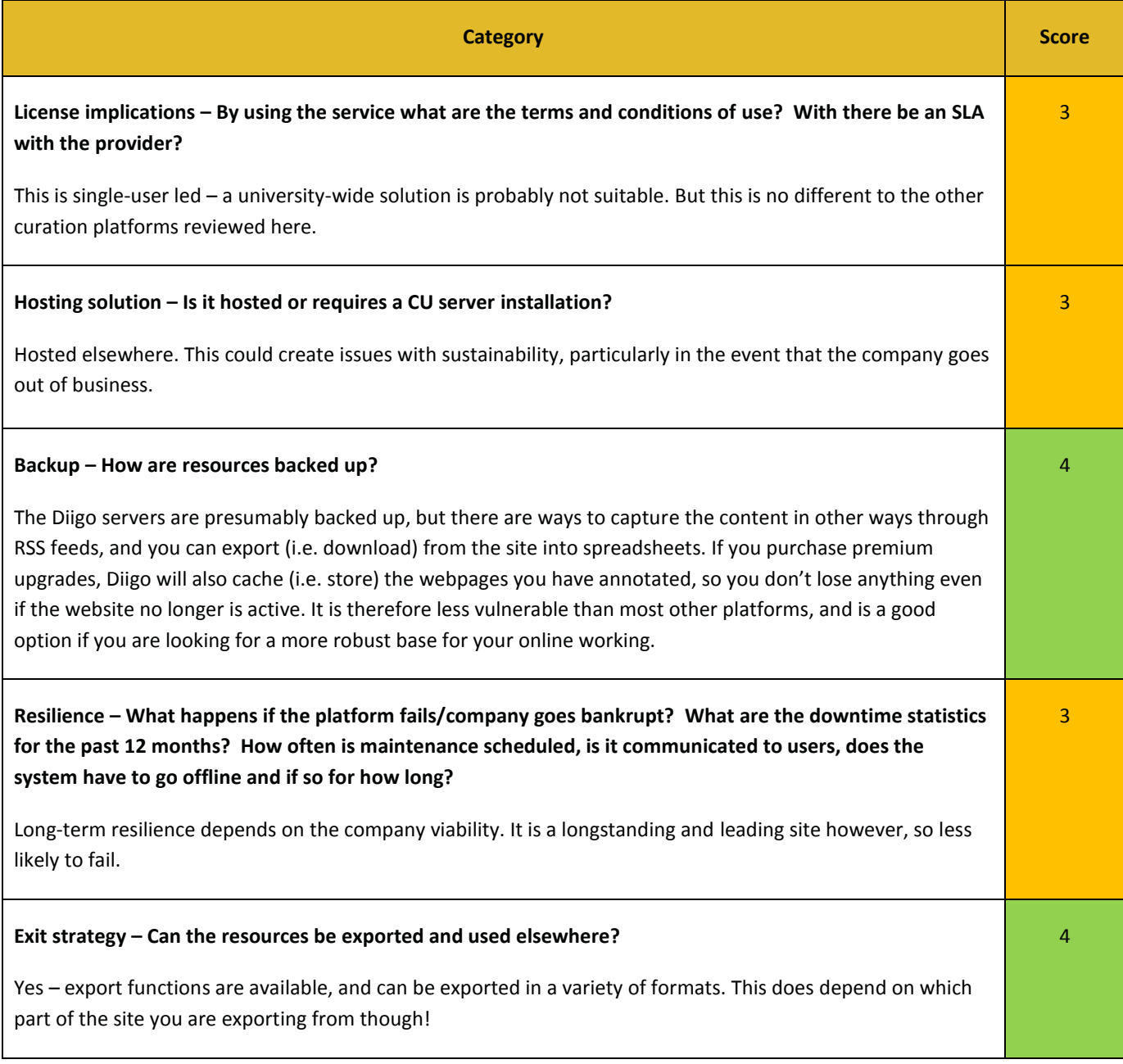

#### **Other comments / issues arising during the evaluation:**

There are some great features with Diigo, particularly with annotating and highlighting directly on web-pages, and mixing the captured content with your own commentaries. It seems to work well, therefore, as personal knowledge organiser for the web. The collaborative aspects are less obvious, and as it is harder to use and looks less attractive and not as well laid out as other tools, it doesn't immediately pull you in. Its functions cross over with OneNote, although they do complement one another in many ways.

Hyperlinks: [Return to At-a-glance comparisons](#page-1-0)

<span id="page-12-0"></span>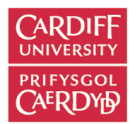

## <span id="page-12-1"></span>FLIPBOARD

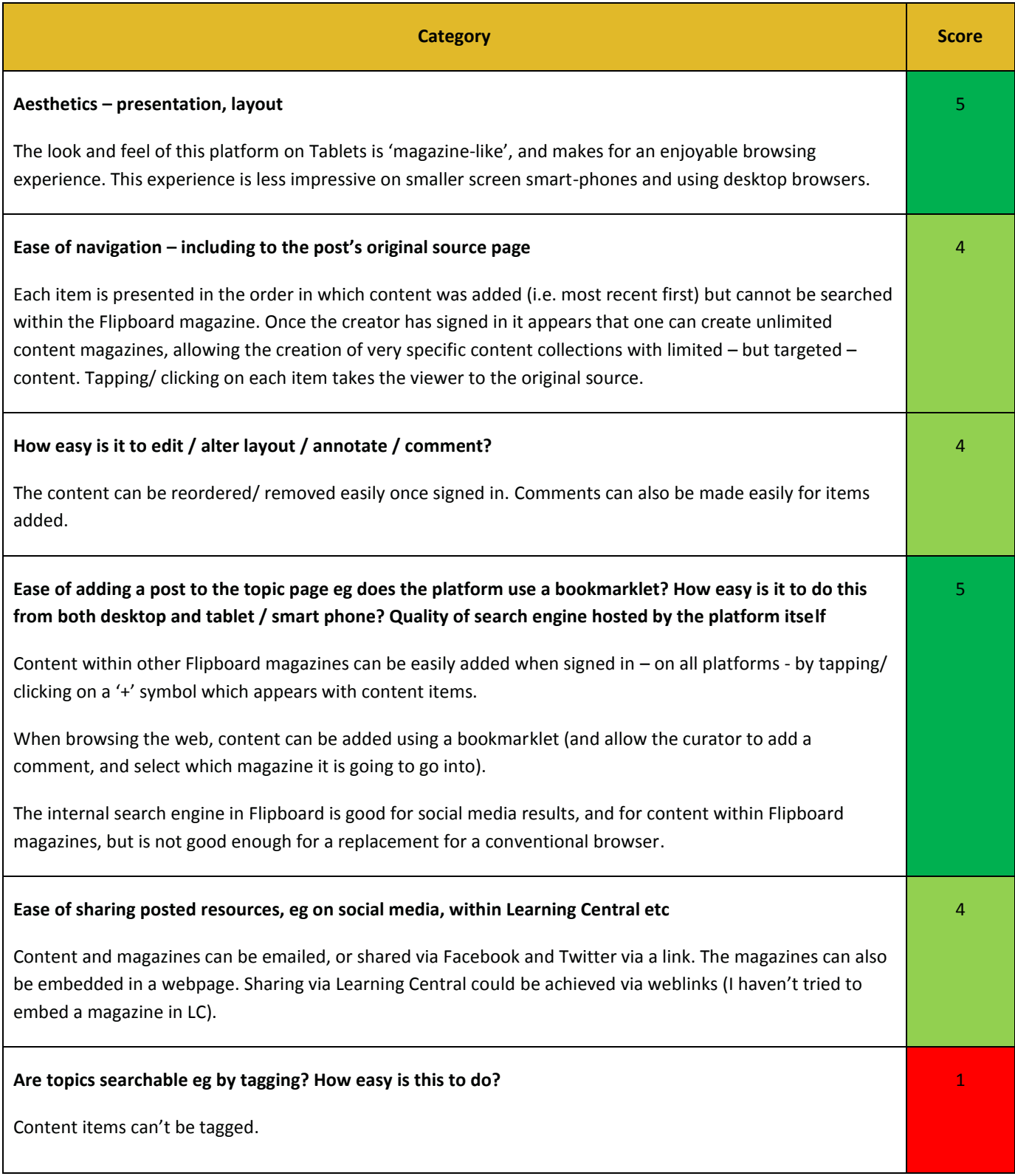

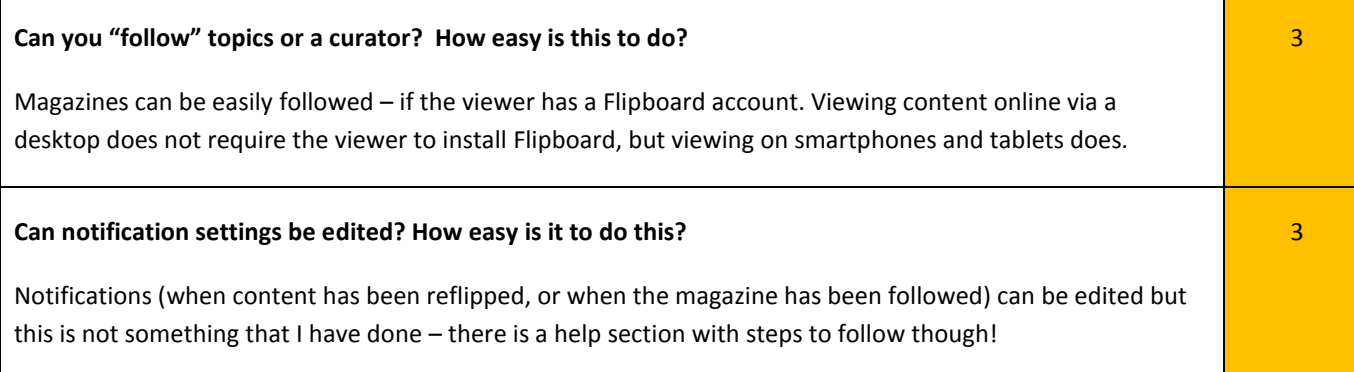

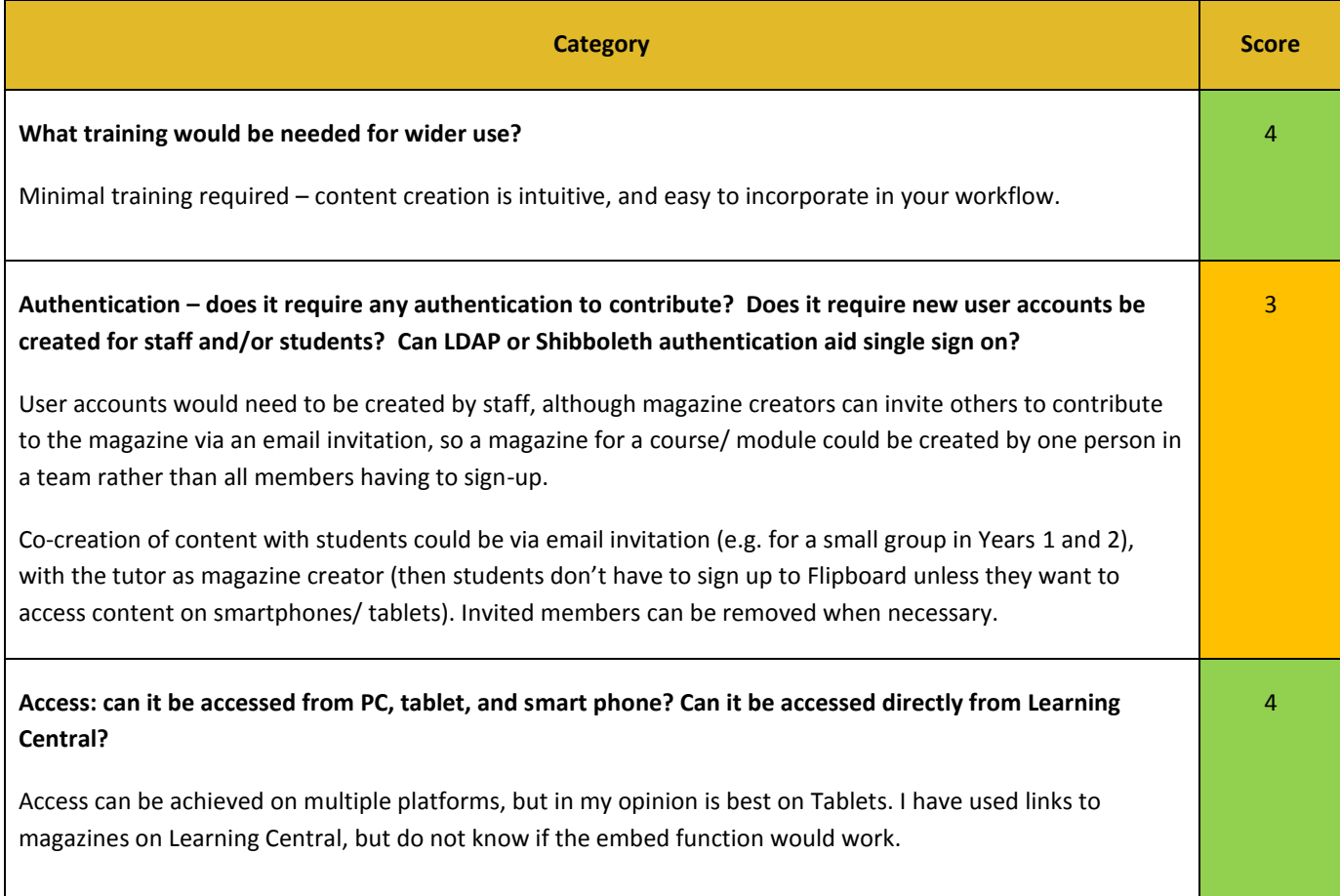

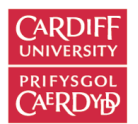

#### **Implementation within institutions (e.g. Cardiff University) – managing the system**

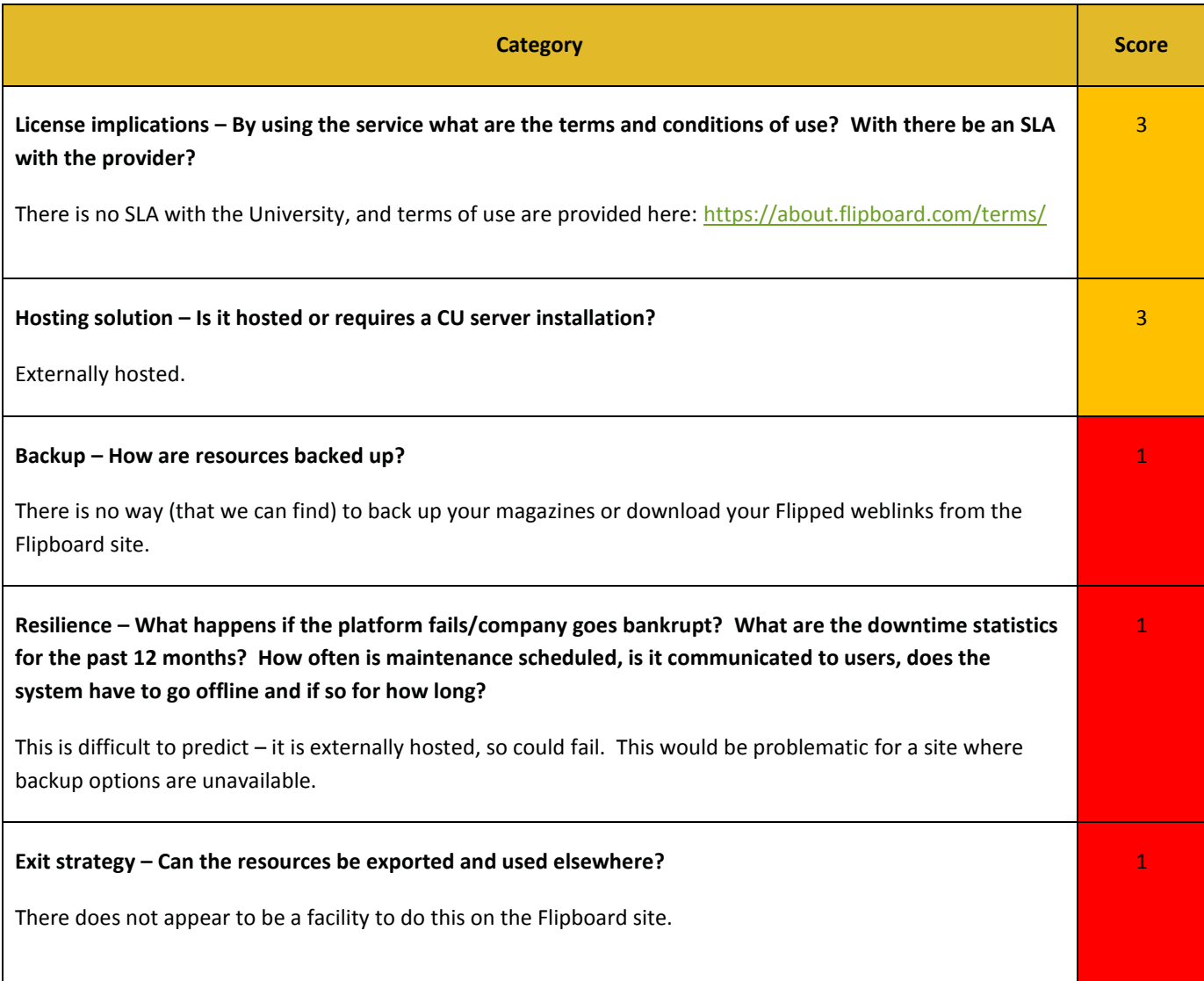

#### **Other comments / issues arising during the evaluation:**

Flipboard is an attractive and easy to use curation platform, and great for presenting online magazines. It doesn't have the same options for backing up your resources though, and comments on resources are somewhat in the background.

Hyperlinks: [Return to At-a-glance comparisons](#page-1-0)

<span id="page-15-0"></span>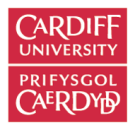

## PEARLTREES

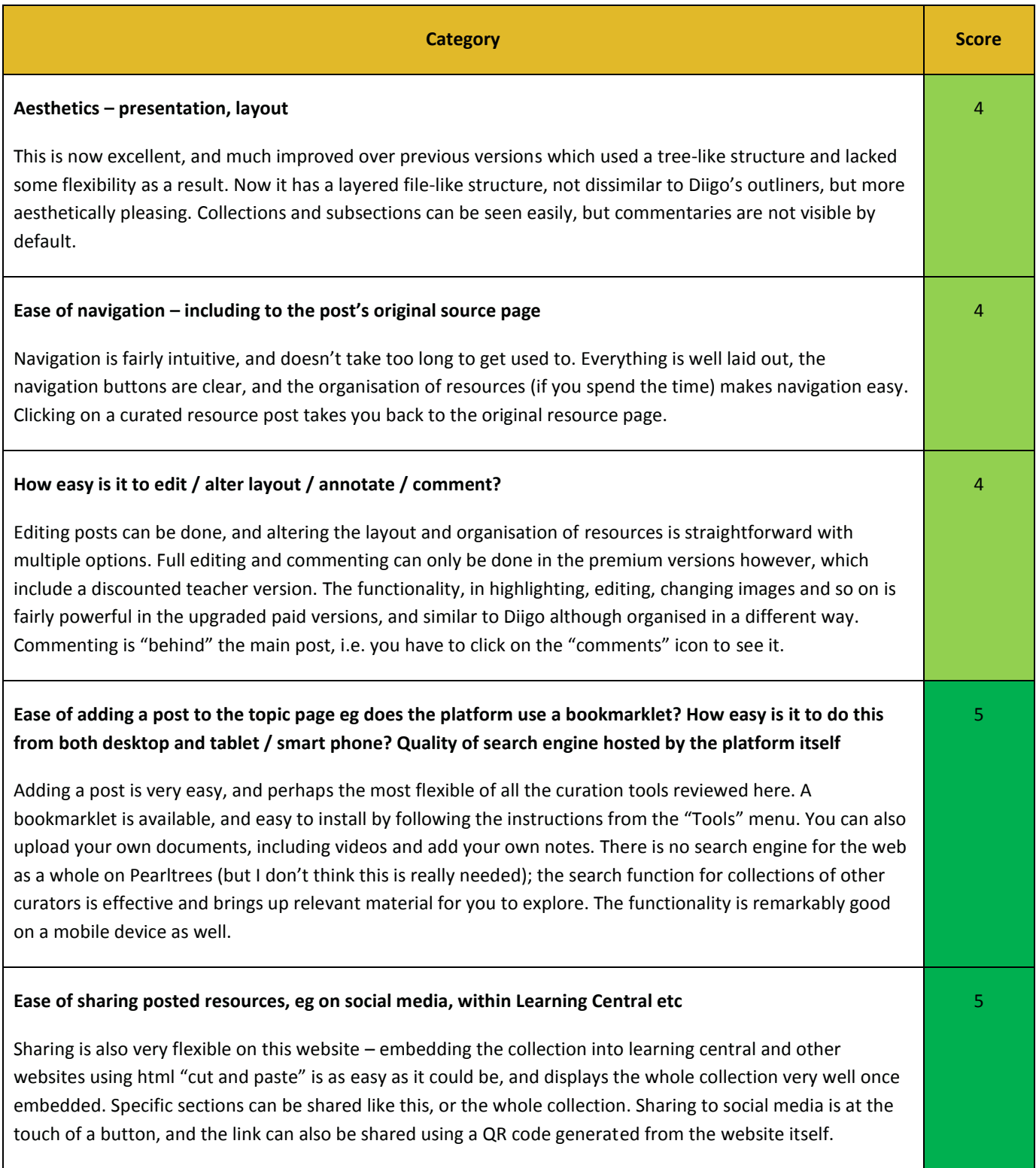

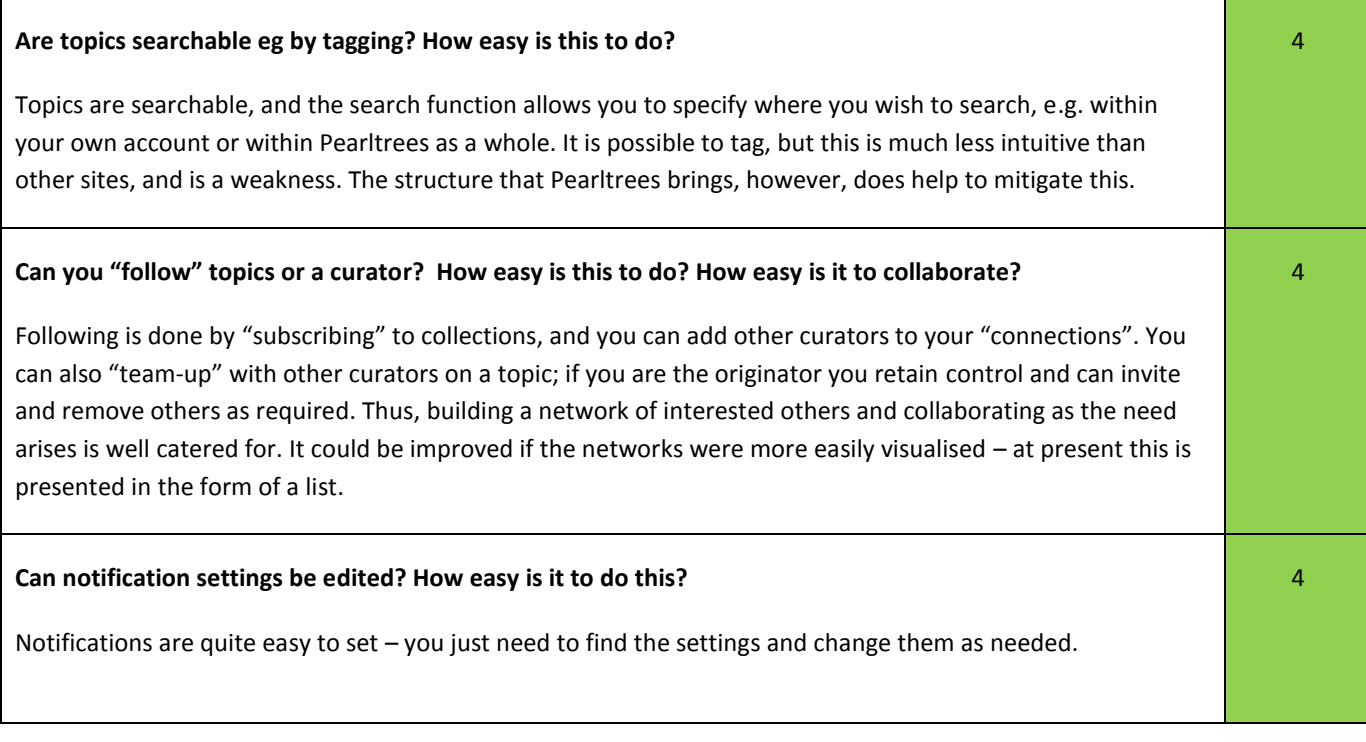

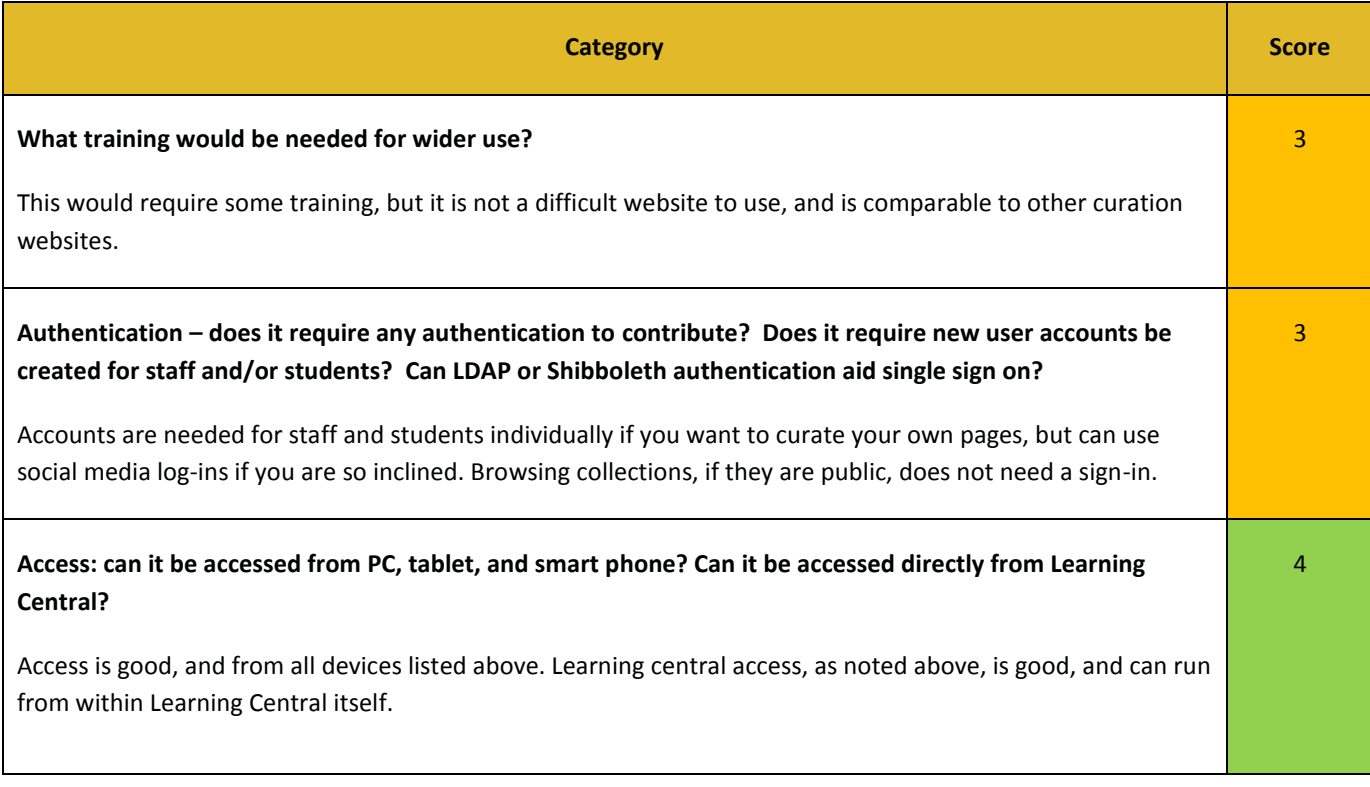

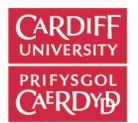

#### **Implementation within institutions (e.g. Cardiff University) – managing the system**

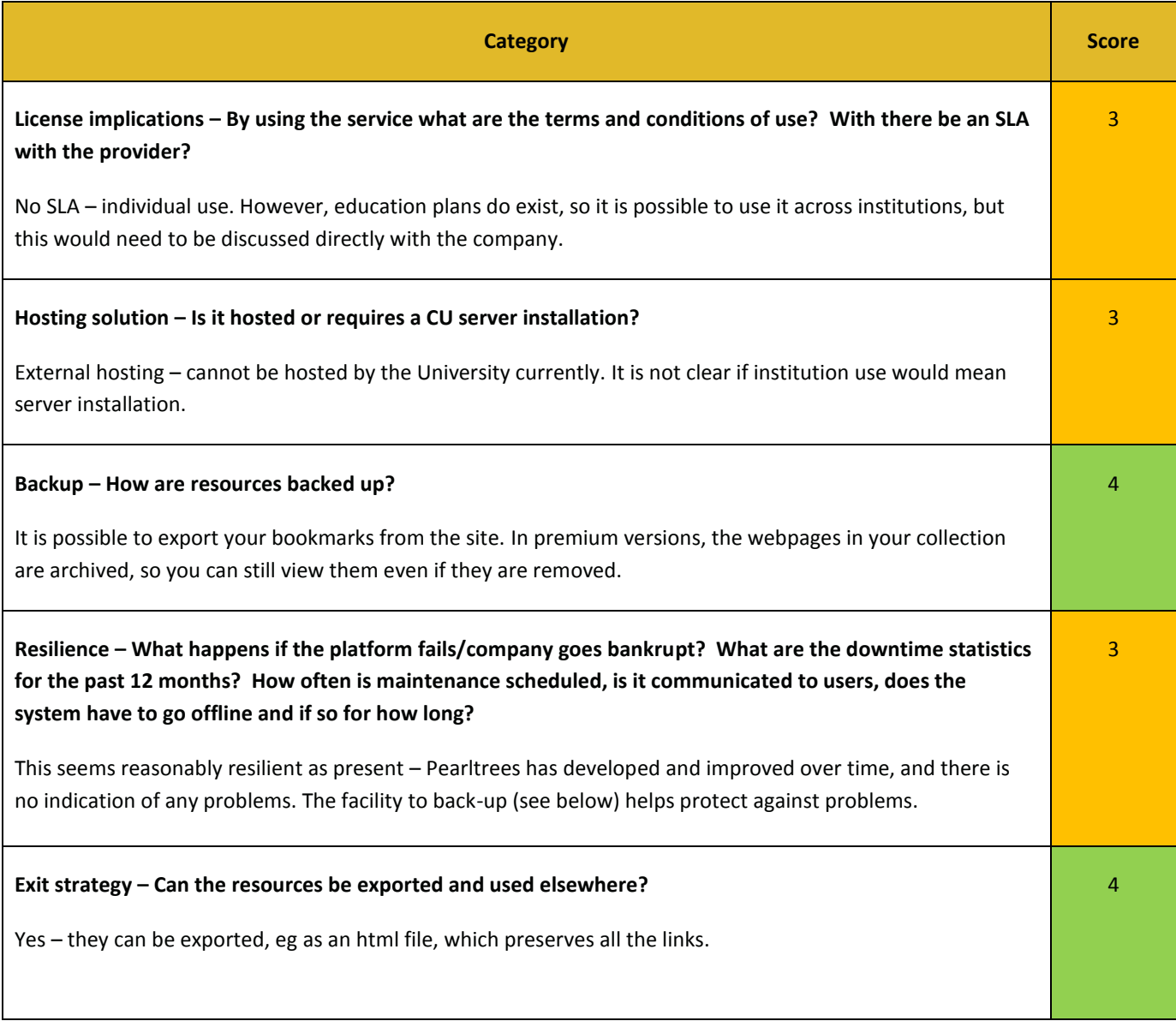

#### **Other comments / issues arising during the evaluation:**

Pearltrees has come a long way since it first started. It is now in the top-tier of curation platforms in our view, with an easyto-use interface, good organisational structure, and some improved network features. The facility to export is welcome, but other formats would be helpful. The teacher and premium versions have better features and are reasonably priced, and at the top level include some of Diigo's best features, i.e. the ability to annotate and place notes on curated webpages/resources.

Hyperlinks: [Return to At-a-glance comparisons](#page-1-0)

<span id="page-18-0"></span>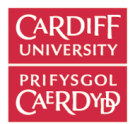

## <span id="page-18-1"></span>PINTEREST

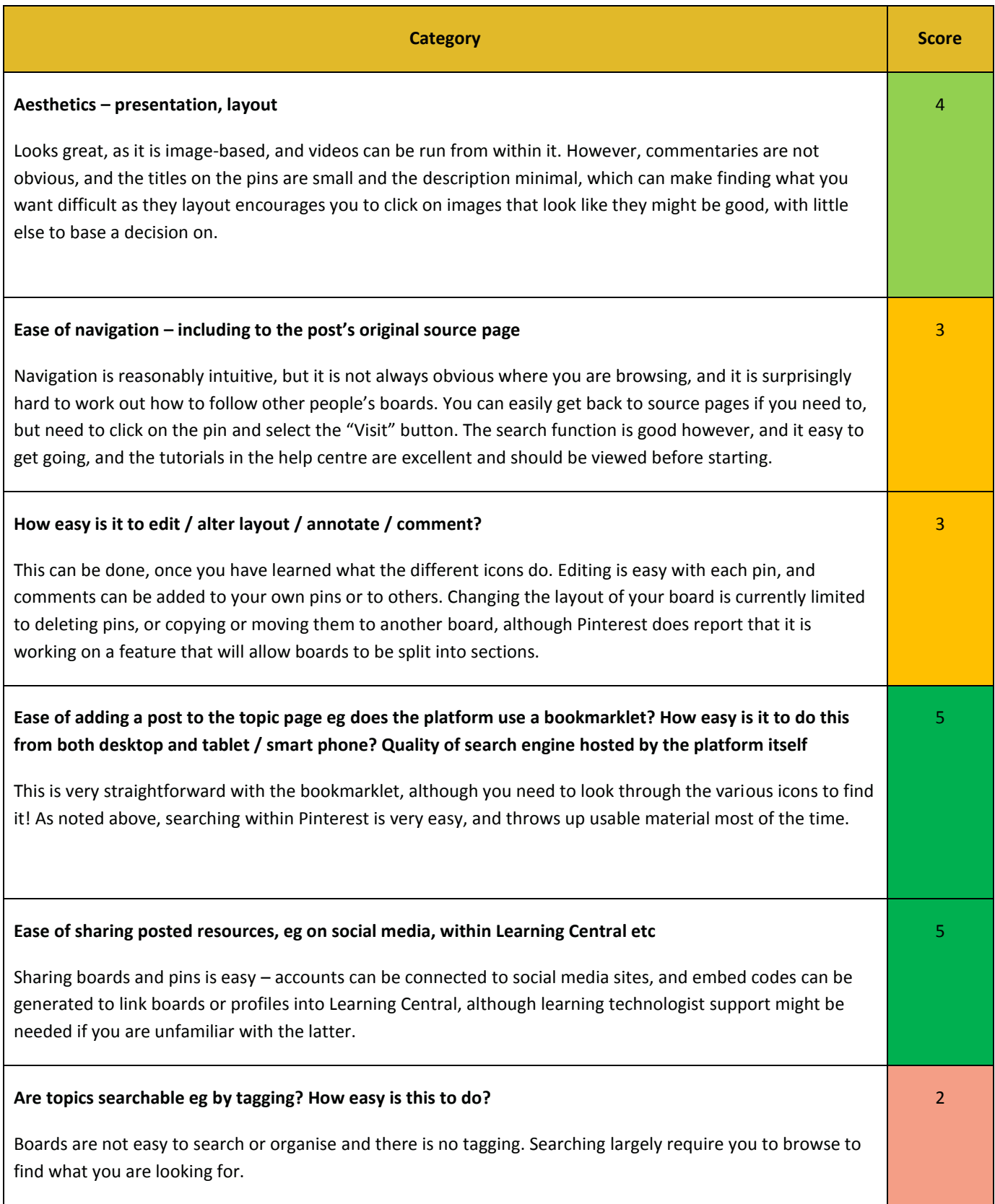

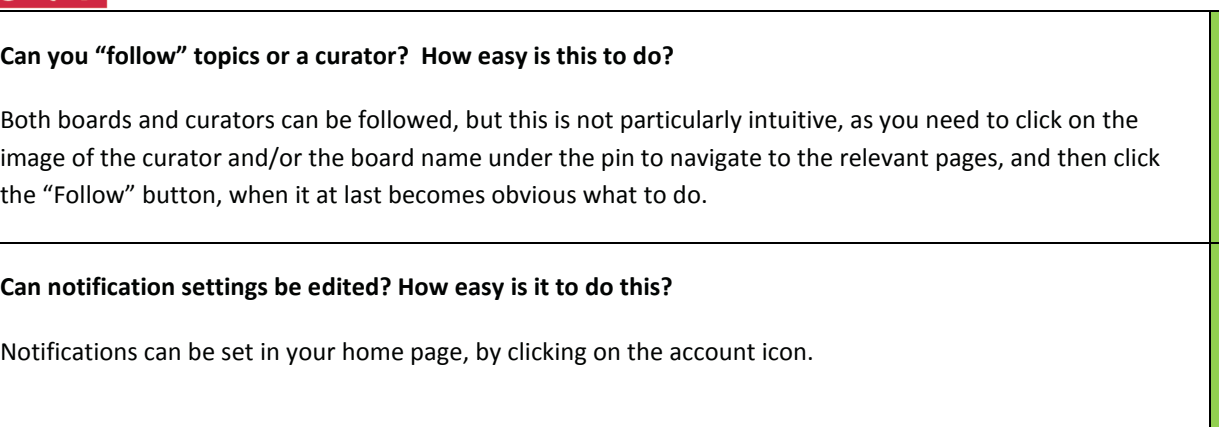

4

4

## **Implementation within institutions (e.g. Cardiff University) – user issues**

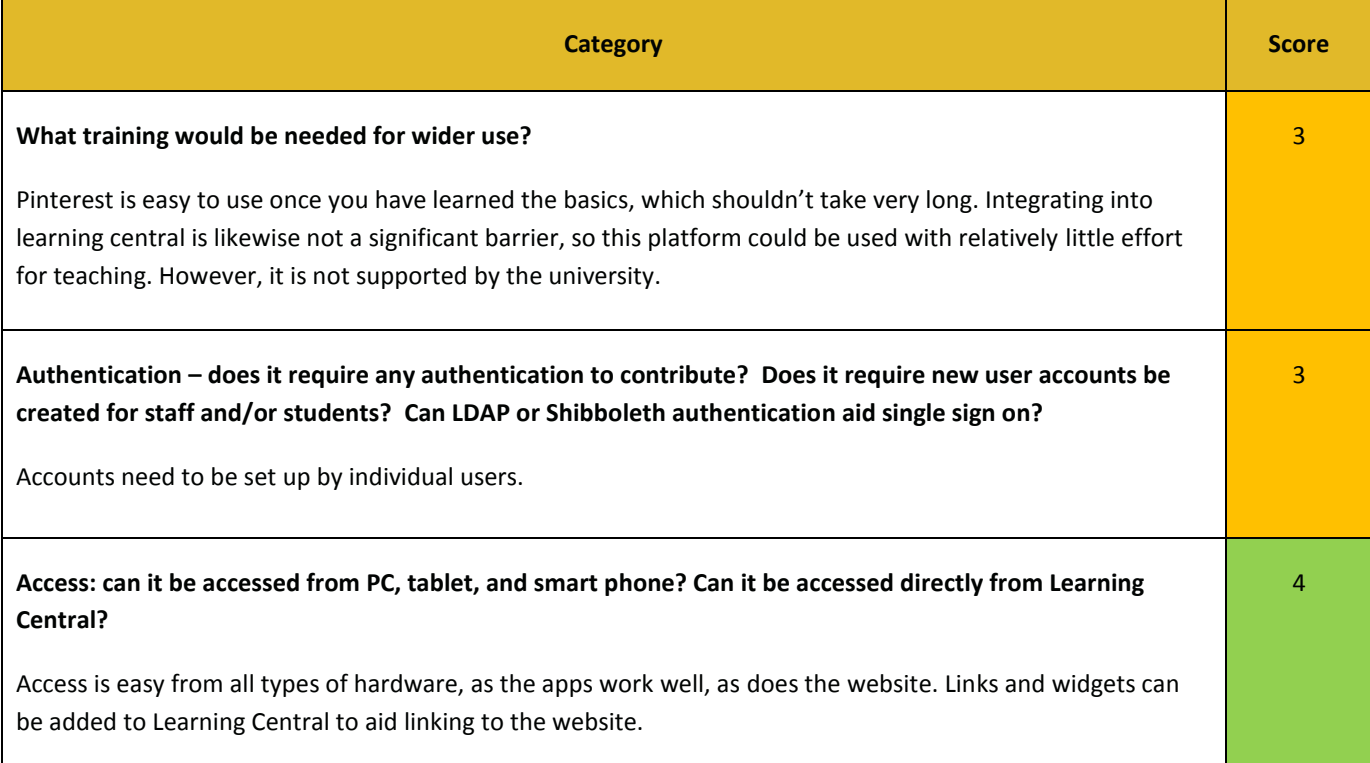

## **Implementation within institutions (e.g. Cardiff University) – managing the system**

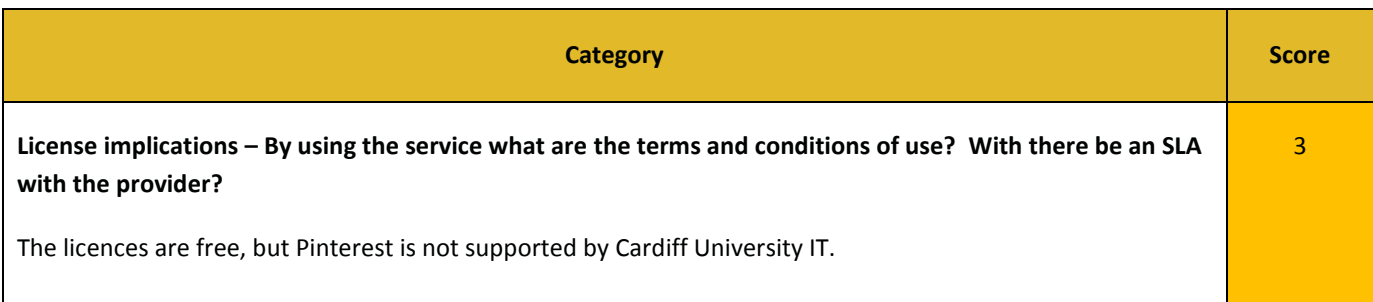

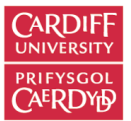

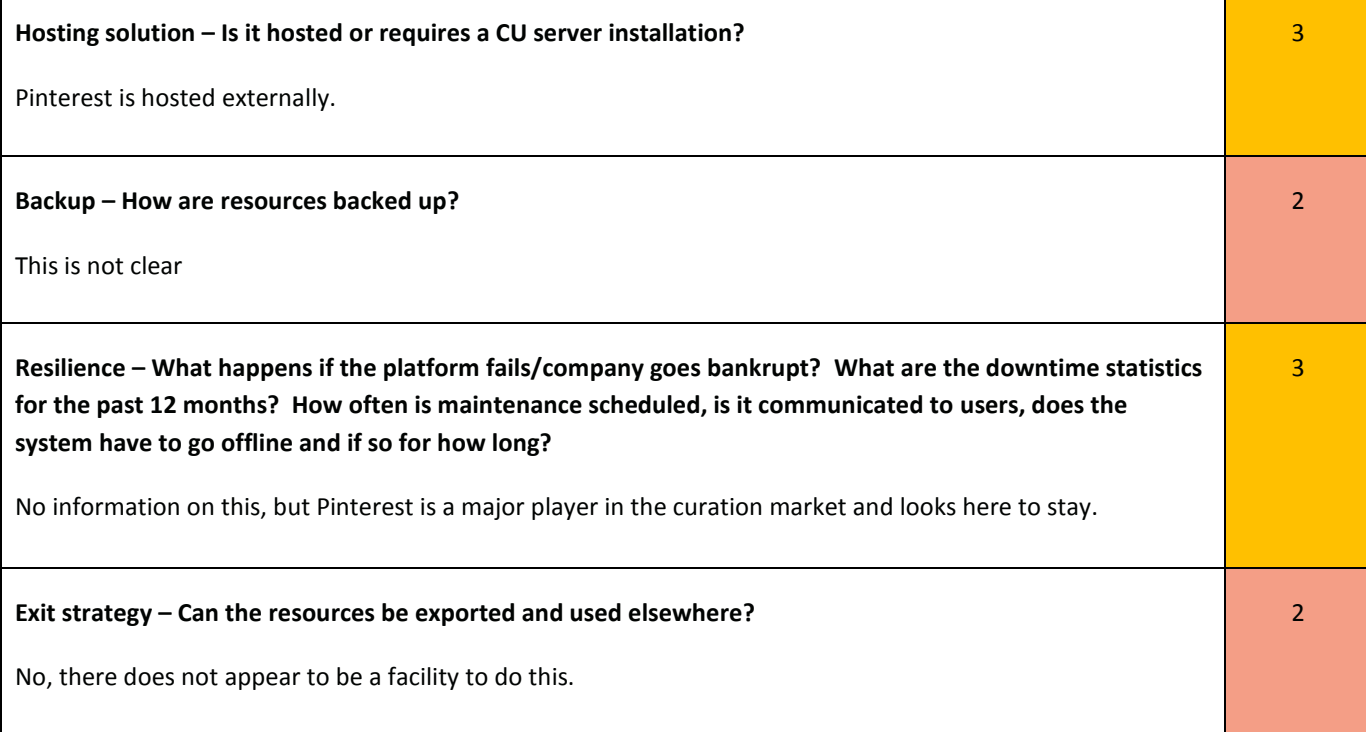

Hyperlinks: [Return to At-a-glance comparisons](#page-1-0)

<span id="page-21-0"></span>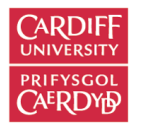

## <span id="page-21-1"></span>SCOOP.IT

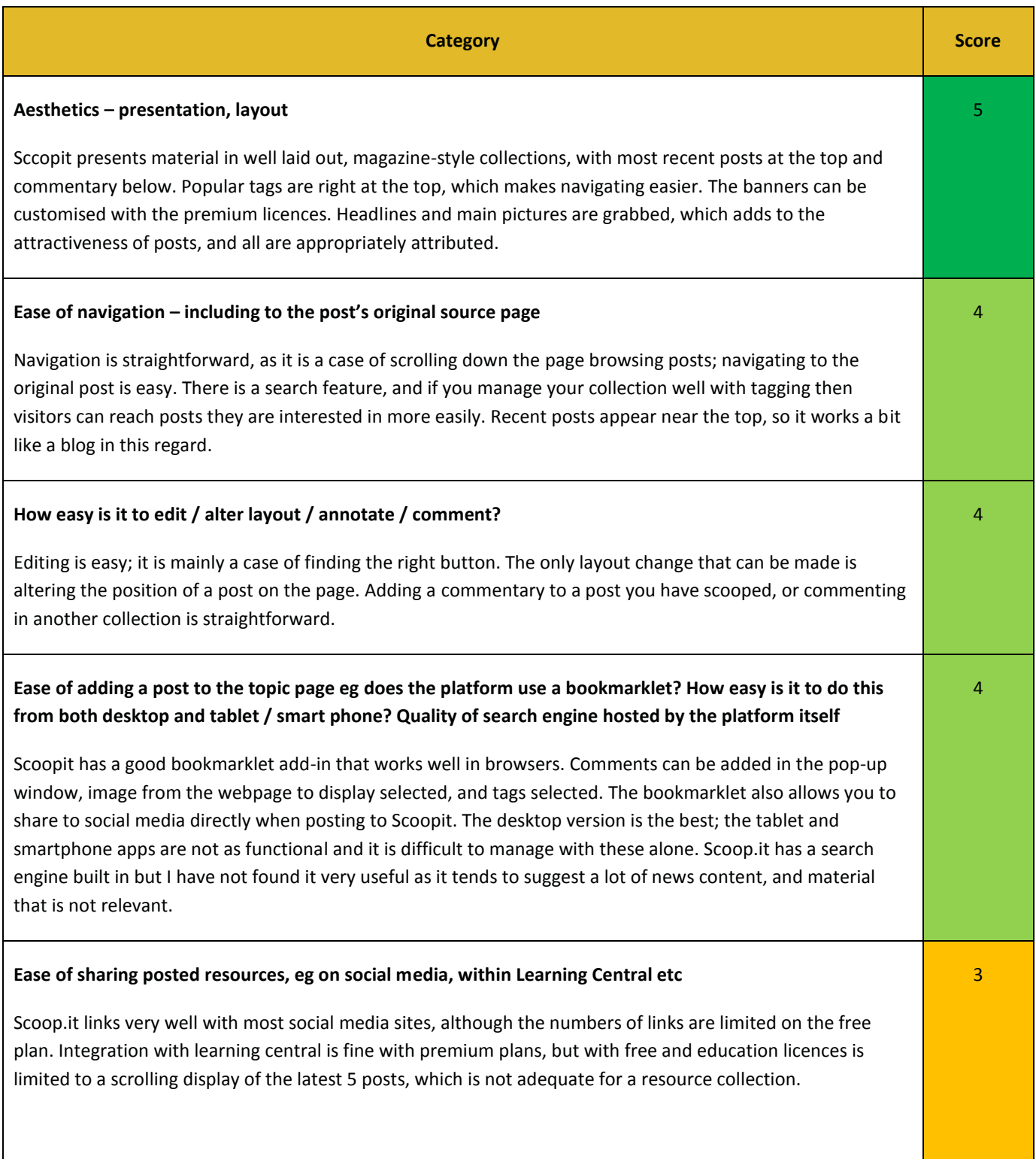

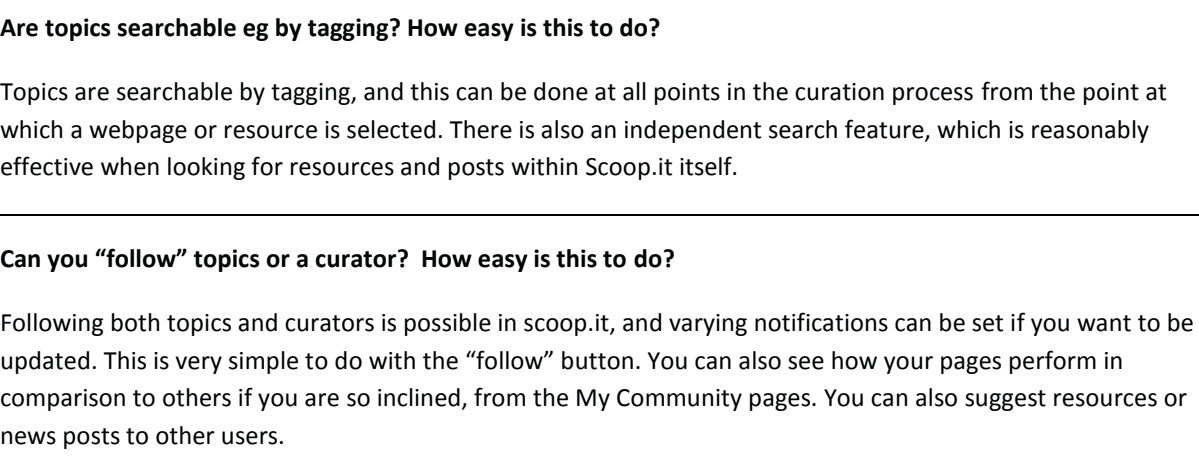

4

5

4

#### **Can notification settings be edited? How easy is it to do this?**

Notifications can be customised through your personal profile, although you do have to find it yourself and the default is to notify you regularly of updates and views and comments on your scooped posts. This can be annoying.

#### **Implementation within institutions (e.g. Cardiff University) – user issues**

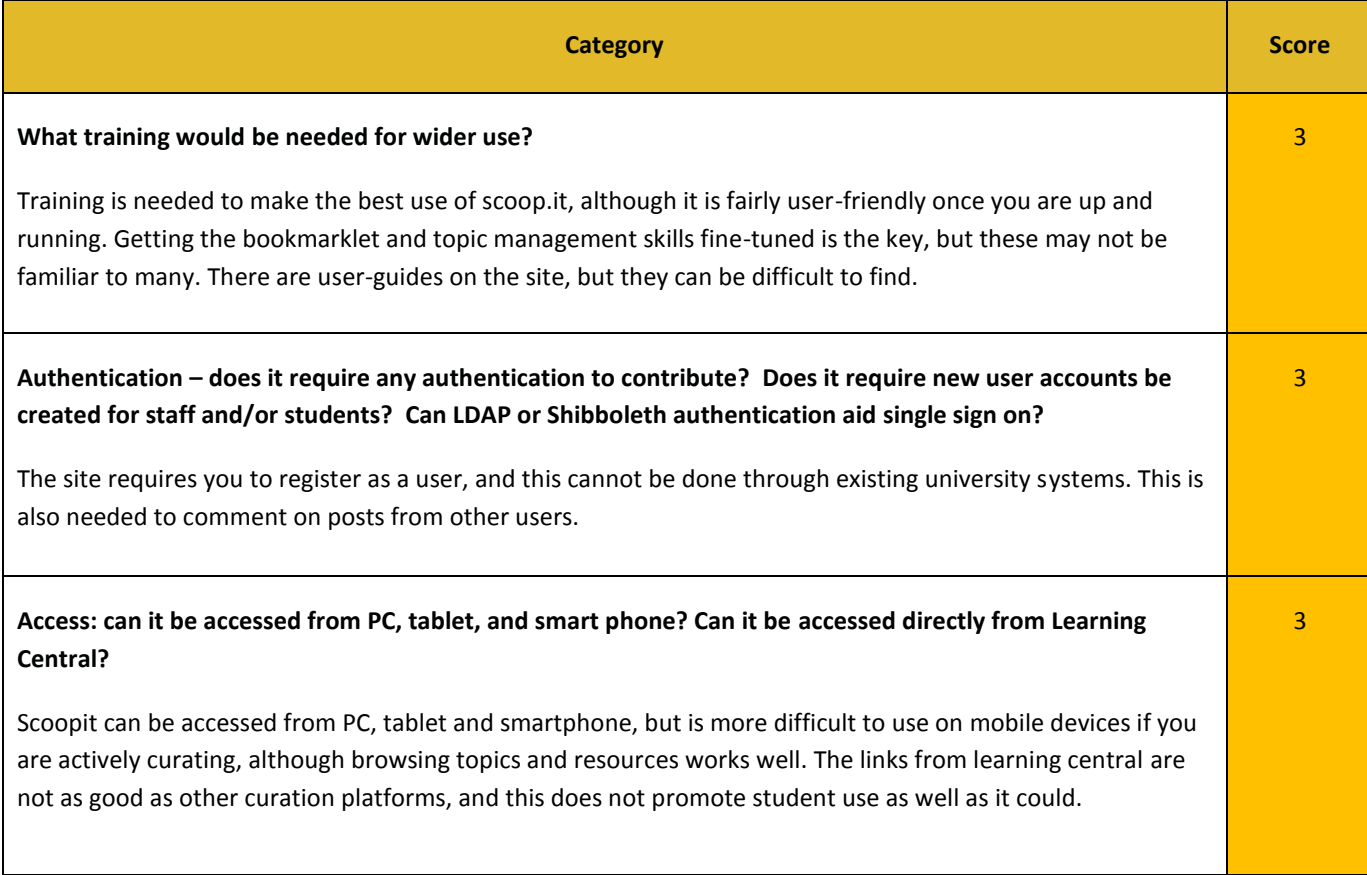

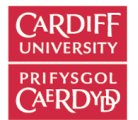

#### **Implementation within institutions (e.g. Cardiff University) – managing the system**

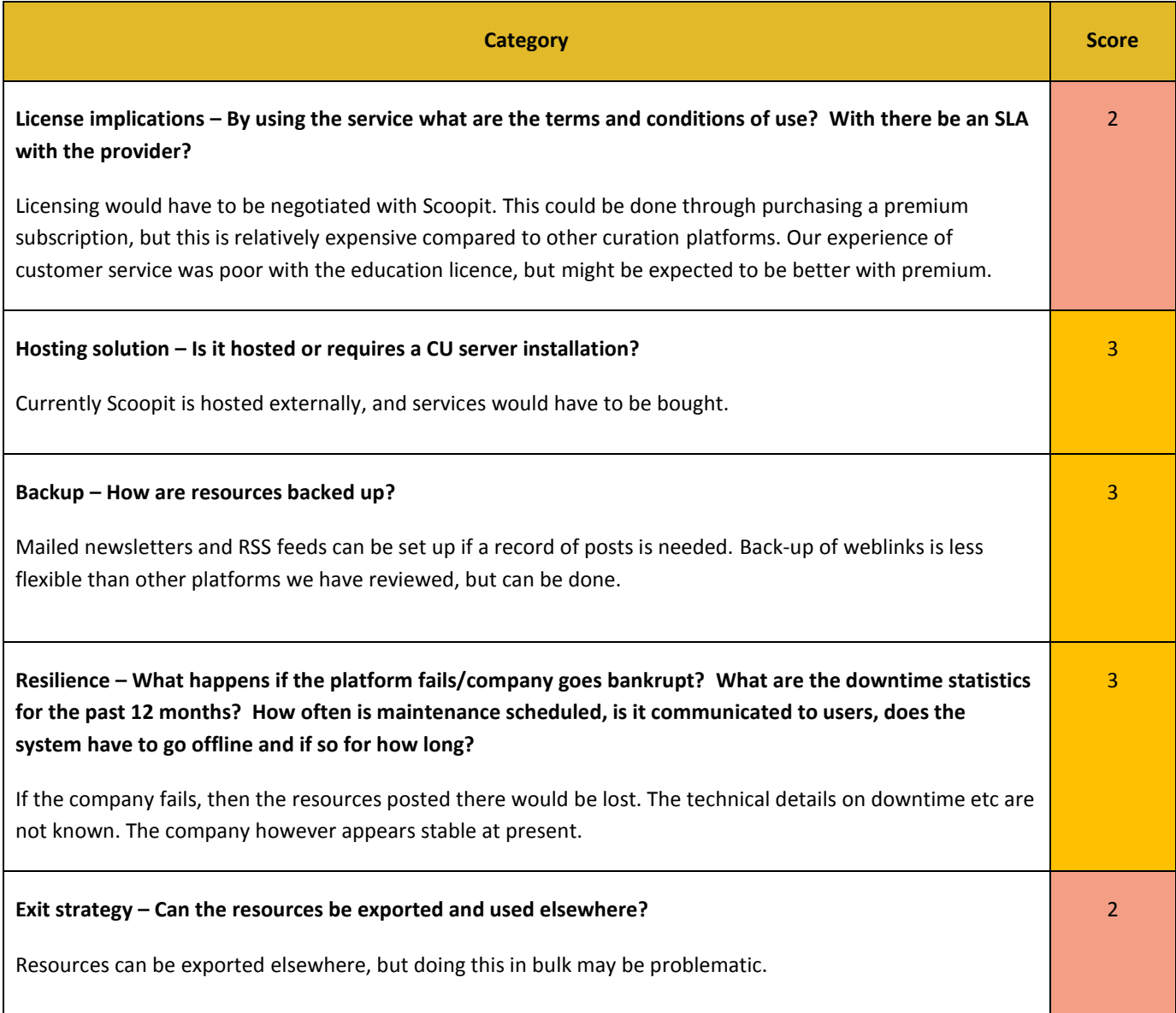

#### **Other comments / issues arising during the evaluation:**

Scoop.it is a good curation platform, it has a professional look and displays comments and video well within the website. Building a personal learning network and sharing resources with others works particularly well, and in this regard it stands in the top tier of curation platforms. However, with large numbers of resources it can be unwieldy if it is not organised well, and to be done effectively this needs to be done from early on. An attractive feature is the ability to have multiple curators for a topic in the education and premium plans. We have had problems with customer service however, and this is likely to remain an issue outside of premium plans. Scoopit is geared more to the business market than the education sector, which makes it more expensive than others at the top-end, although still a good option.

Hyperlinks: [Return to At-a-glance comparisons](#page-1-0)

<span id="page-24-0"></span>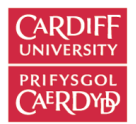

## <span id="page-24-1"></span>SWAY (MICROSOFT)

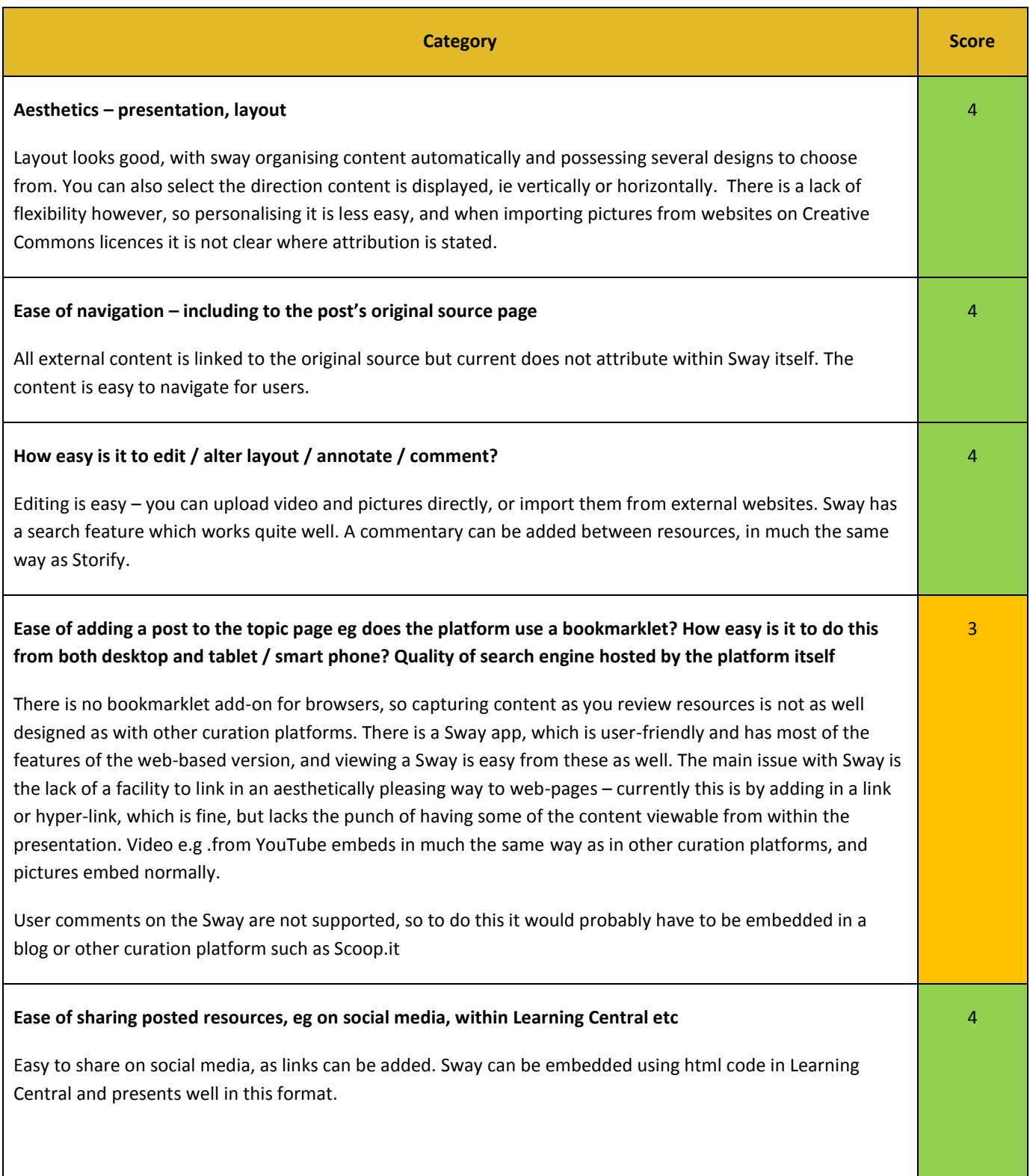

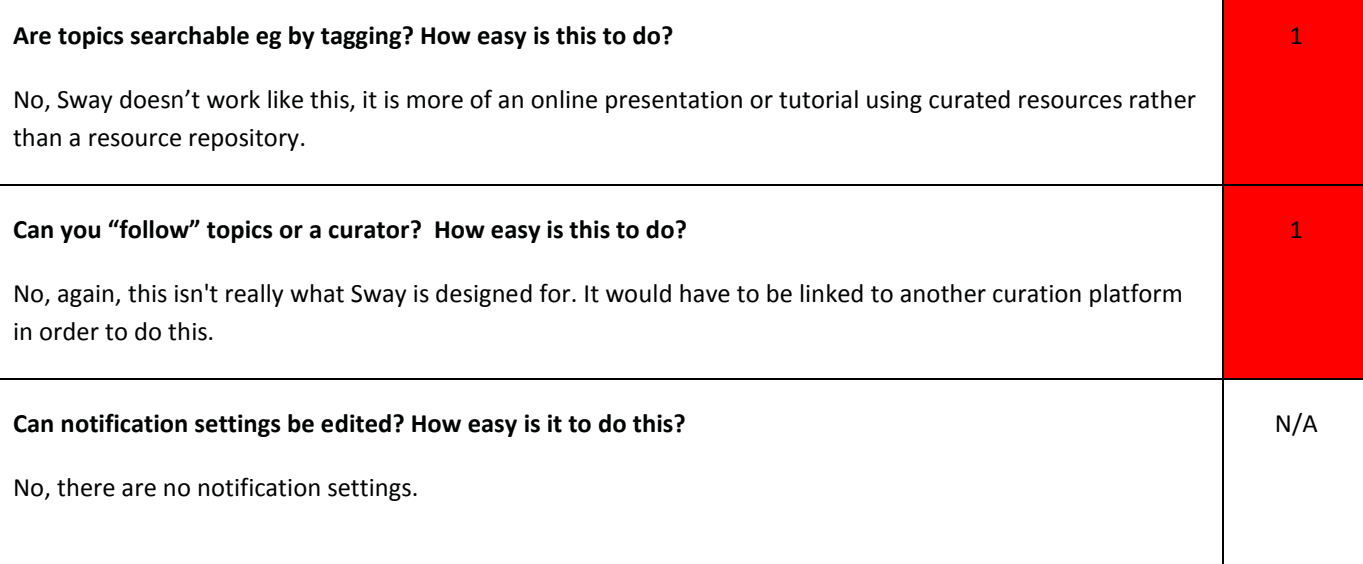

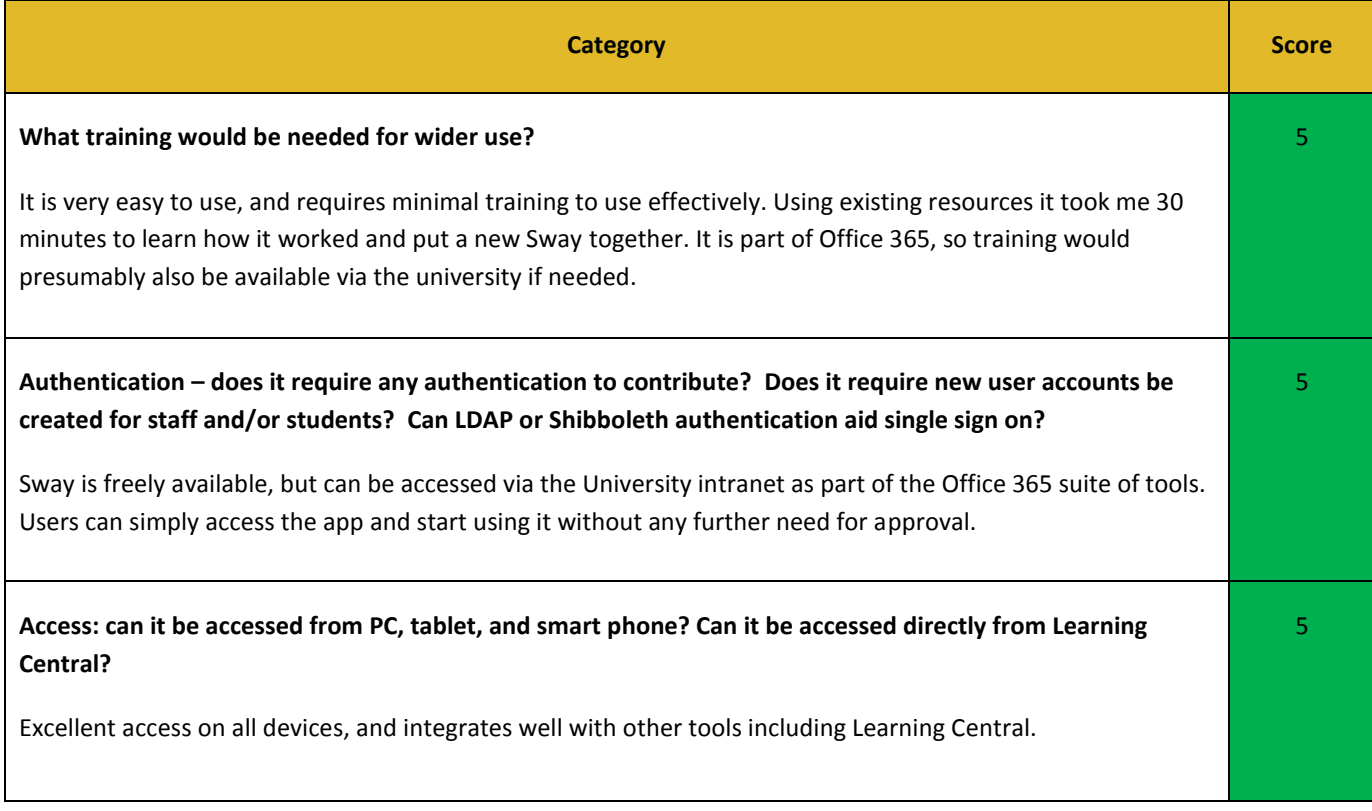

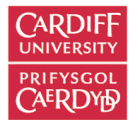

#### **Implementation within institutions (e.g. Cardiff University) – managing the system**

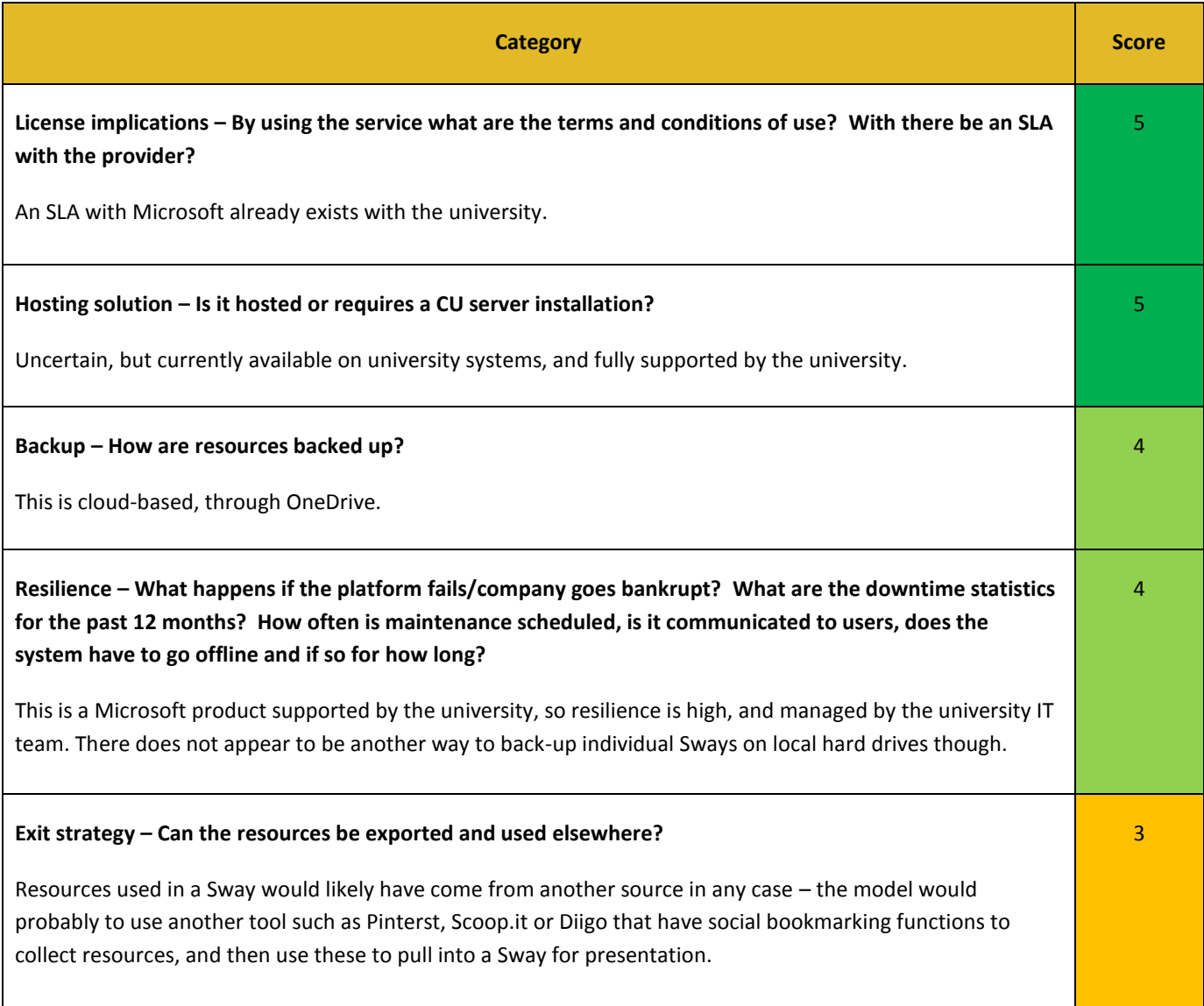

#### **Other comments / issues arising during the evaluation:**

This is a good tool for presenting videos and your own materials, to produce an engaging curated resource for specific topics. It works much like Storify or Wakelet but with less sophisticated functions, but does make it very easy to curate and also to control access. It would likely form part of a suite of tools used to curate resources, being mainly the "front end" to present some types of material, but certainly does not perform all the functions, the main missing element being social bookmarking. The most significant concern at the moment is the attribution of external resources used to their original source, which is not clear or automatic, and to add them yourself takes additional work. For this reason it may not be the best platform to use if you wish to make your curated collection fully public, at least until the developers fix this problem!

Hyperlinks: [Return to At-a-glance comparisons](#page-1-0)

<span id="page-27-0"></span>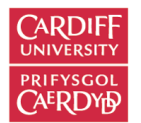

## <span id="page-27-1"></span>YAMMER

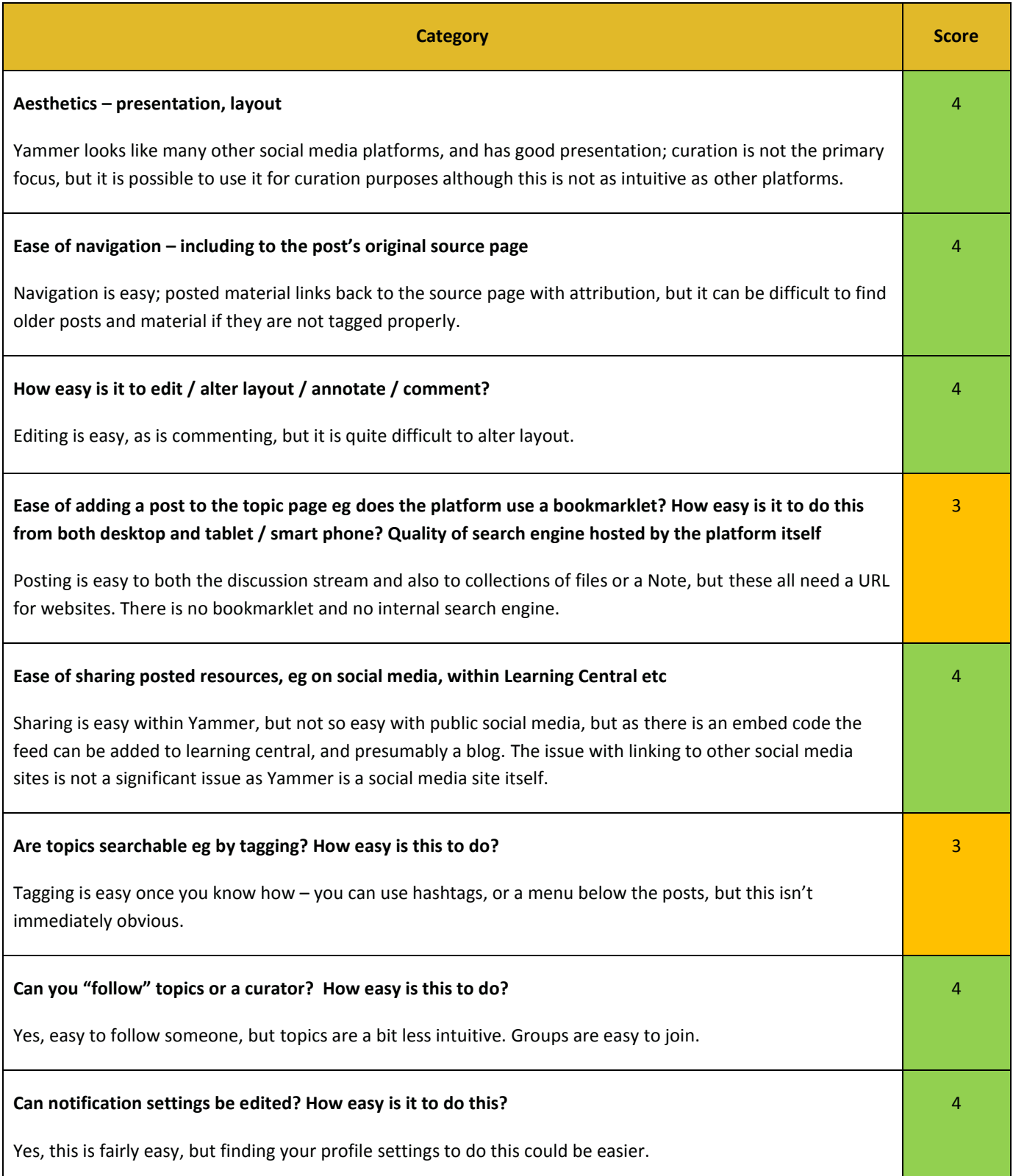

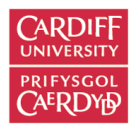

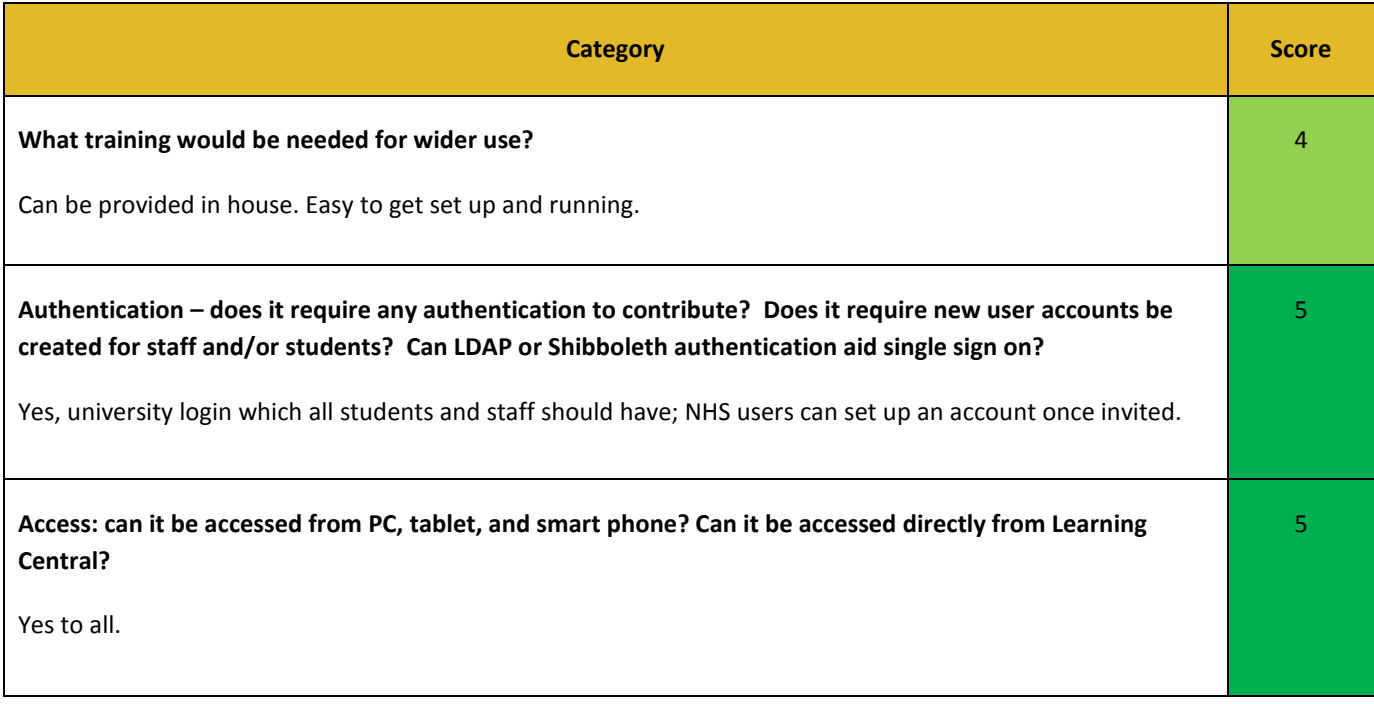

## **Implementation within institutions (e.g. Cardiff University) – managing the system**

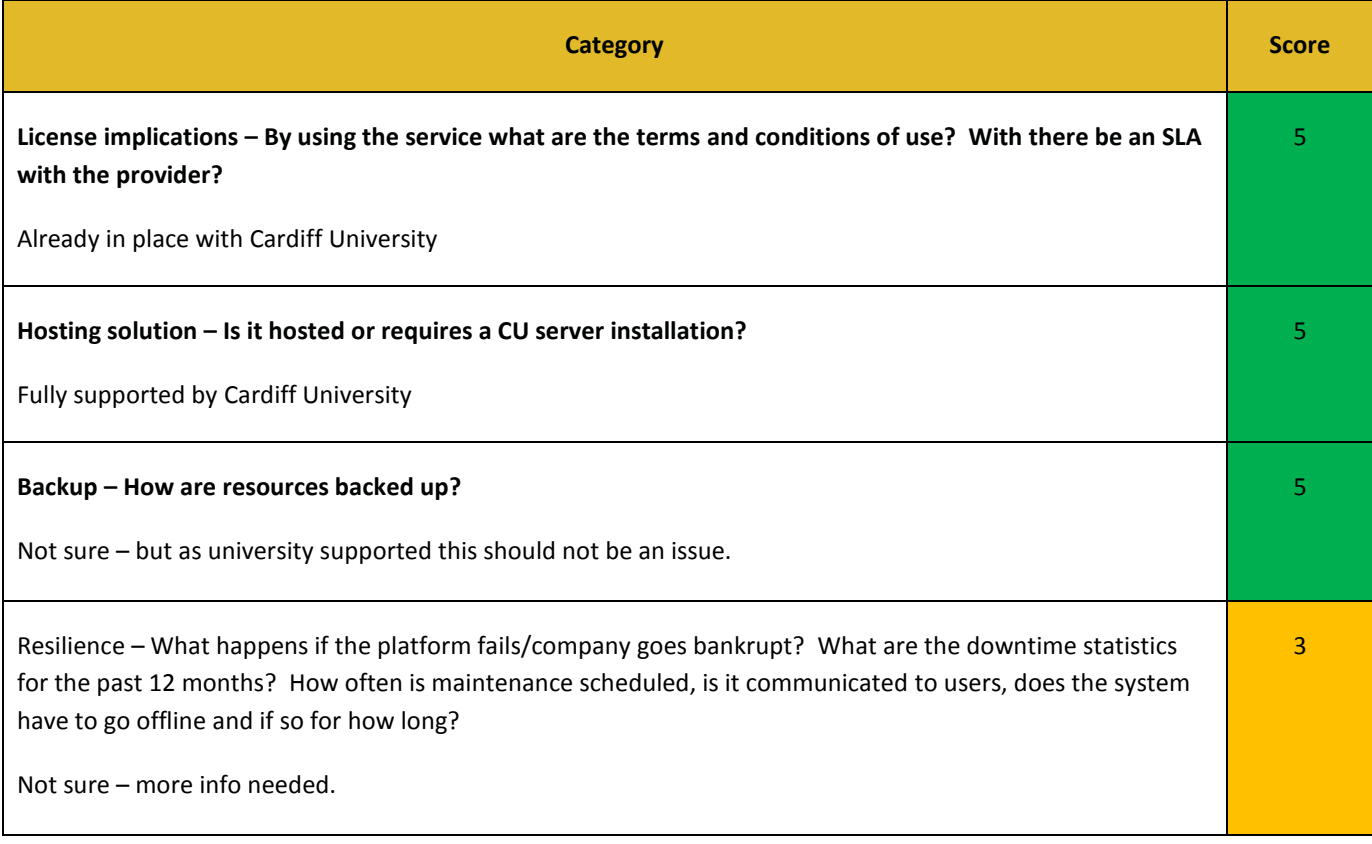

**Exit strategy – Can the resources be exported and used elsewhere?**

Yes – can be shared elsewhere. But probably not a great need to do this.

#### **Other comments / issues arising during the evaluation:**

Yammer seems to work quite well as both a social media and curation platform. The major advantage is university support, and the social media aspect seems to work for students as they are quite familiar with Facebook and Twitter, and are comfortable using it.

4

Hyperlinks: [Return to At-a-glance comparisons](#page-1-0)

[Return to list of platforms](#page-5-0)

**Acknowledgements:** We would like to thank our colleagues Hannah Shaw and Allan Theophanides for discussions and feedback on the format and content of the reviews. Funding for this project was from Cardiff University's Education Innovation Fund.

**Please note:** reviews are current as of the time of writing, completed November 2018. Updates to websites since then will therefore not be accounted for.